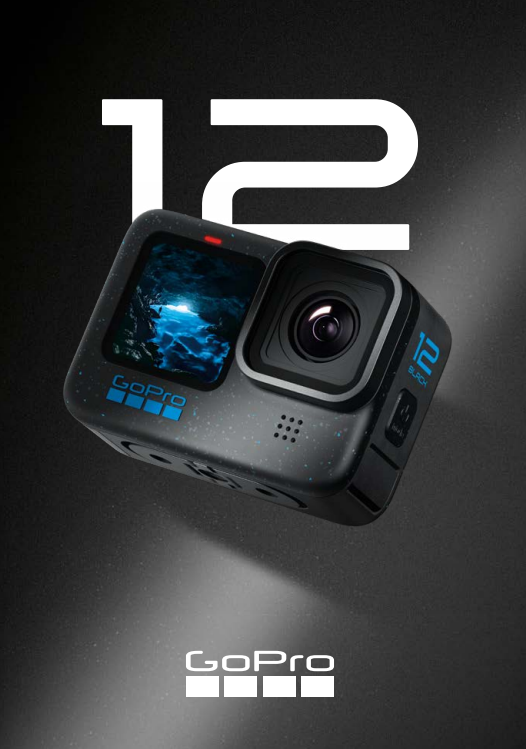

# **Приєднуйтеся до руху GoPro**

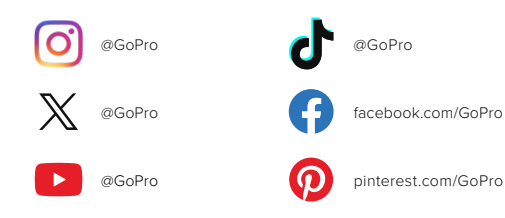

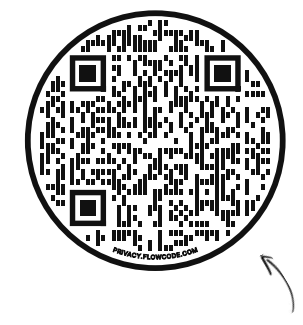

# **Погляньте в OOBE**

Це скорочення від Out-of-Box Experience (зрозумілі інструкції з налаштування) Це наш мобільний сайт, який допоможе розпочати роботу з GoPro відразу після розпакування. На ньому наведено зрозумілі інструкції з установлення — від налаштування й запису до автоматичного виділення відео та збереження мультимедійних даних.

**[gopro.com/OOBE](https://gopro.com/out-of-the-box-experience)**

# **Зміст**

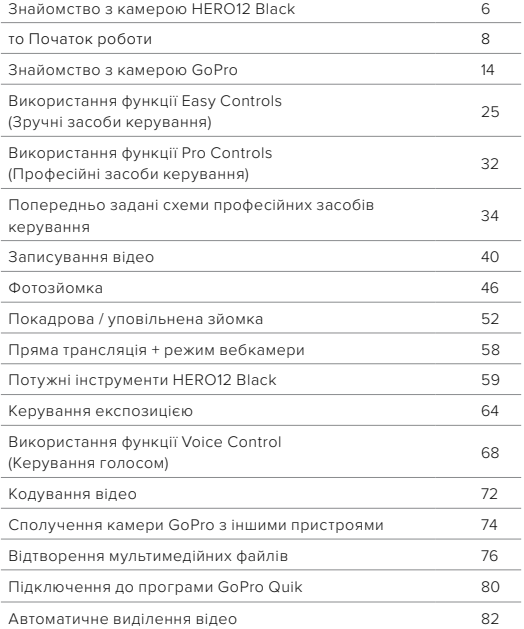

# **Зміст**

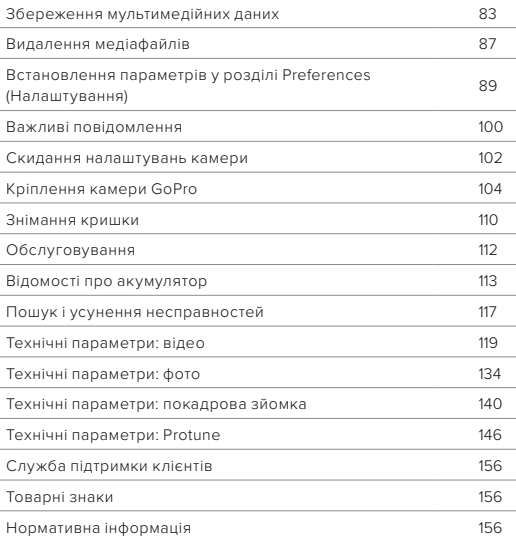

# <span id="page-3-0"></span>**Знайомство з камерою HERO12 Black**

# 1 5 10 9 9 2 3 7 4 8

- 1. Кнопка спуску затвора  $\odot$
- 2. Кришка
- 3. Засувка кришки
- 4. Індикатор стану
- 5. Передній екран
- 6. Гніздо для карти microSD
- 7. Акумулятор
- 8. Порт USB-C
- 9. Мікрофон
- 10. Знімний об'єктив

# **Знайомство з камерою HERO12 Black**

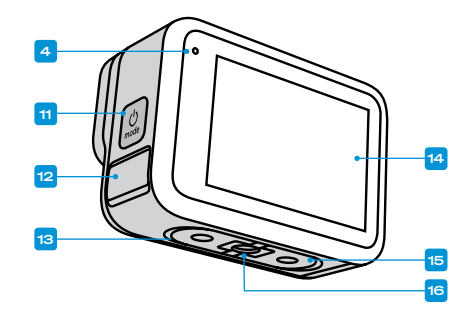

- 11. Кнопка режиму
- 12. Відведення вологи від мікрофона (Для стікання води. Не є засувкою / кришкою. Не відкривати.)
- 13. Динамік
- 14. Сенсорний екран
- 15. Складані кільця
- 16. Різьби для кріплення 1/4-20

Дізнайтеся, як використовувати аксесуари, що постачаються в комплекті з камерою GoPro. Див. розділ *[Кріплення камери GoPro](#page-52-0)  [\(стор. 104\)](#page-52-0)*.

# <span id="page-4-0"></span>**то Початок роботи Початок роботи**

### КАРТИ SD

Щоб зберігати відео й фотографії, потрібна карта microSD (продається окремо). Використовуйте фірмову карту, що відповідає таким вимогам:

- microSD, microSDHC або microSDXC:
- клас V30, UHS-3 або вище;
- обсяг пам'яті до 1 ТБ

Перелік рекомендованих карт microSD див. на сторінці [gopro.com/microsdcards](https://gopro.com/help/articles/block/microSD-Card-Considerations).

Маніпуляції з картою SD можна виконувати лише чистими й сухими руками. Ознайомтесь із вказівками виробника, щоб дізнатися про прийнятний діапазон температур для карти й одержати іншу важливу інформацію.

*Увага!* Якість карти SD може погіршуватися з часом, що впливатиме на здатність камери зберігати мультимедійні файли. У разі виникнення проблем спробуйте замінити стару карту на нову.

**ПОРАДА.** Підтримуйте карту SD в доброму стані за допомогою регулярного форматування. Під час цієї операції видаляються всі мультимедійні дані, тому спочатку їх потрібно зберегти.

- 1. Проведіть по задньому екрану вниз, щоб відкрити інформаційну панель.
- 2. Проведіть ліворуч і натисніть Preferences (Налаштування) > Reset (Скидання) > Format SD Card (Форматувати карту SD).

Щоб дізнатися, як зберегти відео й фотографії, див. розділ *[Збереження мультимедійних даних \(початок на стор. 83\)](#page-41-1)*.

#### АКУМУЛЯТОР ІЗ МОЖЛИВІСТЮ ЗАРЯДЖАННЯ

Щоб ваша нова камера GoPro працювала якомога краще, обов'язково використовуйте з нею акумулятор Enduro,який входить до комплекту постачання.

**ПОРАДА.** Ви можете легко перевірити інформацію про свій акумулятор і переконатися, що вибрали правильну модель.

- 1. Проведіть по задньому екрану вниз, щоб відкрити інформаційну панель.
- 2. Проведіть ліворуч і натисніть Preferences (Налаштування) > About (Відомості) > Battery Info (Відомості про акумулятор).

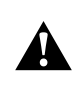

ПОПЕРЕДЖЕННЯ! Хоча в камеру HERO12 Black можна встановити акумулятори інших виробників, з ними камера працюватиме значно гірше. Використання акумуляторів інших виробників також анулює гарантію та може спричинити пожежу, ураження електричним струмом або інші ризики для безпеки.

Детальнішу інформацію про безпеку та використання акумулятора див. в розділі *[Відомості про акумулятор \(стор. 113\)](#page-56-1)*.

# **Початок роботи**

ВСТАНОВЛЕННЯ КАРТИ SD ТА АКУМУЛЯТОРА

1. Розблокуйте засувку кришки й відкрийте її.

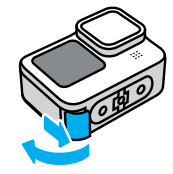

2. Не вмикаючи камеру та не вставляючи акумулятор, вставте карту SD у відповідне гніздо етикеткою в напрямку до відсіку акумулятора.

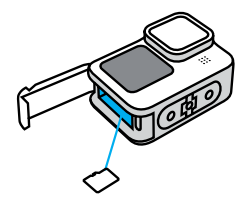

Щоб вийняти карту, глибше притисніть її в гнізді нігтем.

# **Початок роботи**

3. Вставте акумулятор.

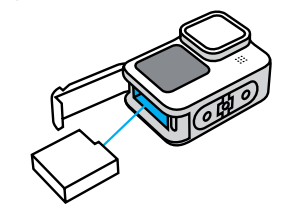

4. Підключіть камеру до зарядного пристрою USB або комп'ютера за допомогою кабелю USB-C, що постачається в комплекті.

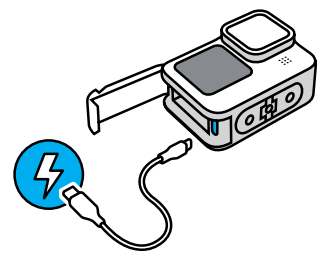

Повне заряджання акумулятора триває близько 3 годин. Після його завершення індикатор стану камери вимкнеться. Докладніші відомості див. в розділі *[Відомості про акумулятор](#page-56-1)  [\(стор. 113\)](#page-56-1)*.

# **Початок роботи**

5. Коли заряджання завершиться, від'єднайте кабель і закрийте кришку. Перш ніж користуватися камерою, переконайтеся, що засувка кришки закрита й заблокована.

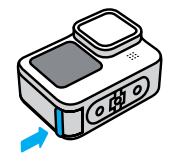

ПРИМІТКА. Камеру обладнано знімною кришкою. Після закриття переконайтеся в тому, що кришку надійно замкнено й зафіксовано.

# **Початок роботи**

#### ОНОВЛЕННЯ КАМЕРИ

Перш ніж використовувати камеру, її необхідно оновити.

## Оновлення за допомогою програми GoPro Quik

- 1. Завантажте програму GoPro на свій телефон із магазину Apple App Store або Google Play.
- 2. Переконайтеся в наявності з'єднання з Інтернетом і ввімкніть камеру GoPro, натиснувши кнопку Mode (Режим)  $\boxed{\Omega}$
- 3. Для оновлення виконайте інструкції, що відображатимуться на екрані програми.

### Оновлення вручну

- 1. Відкрийте вебсторінку [gopro.com/update](http://gopro.com/update).
- 2. Виберіть у переліку камер модель HERO12 Black.
- 3. Натисніть *Update your camera manually (Оновити камеру вручну)* і дотримуйтесь інструкцій.

**ПОРАДА.** Програма перевірятиме наявність останньої версії програмного забезпечення під час кожного підключення до камери GoPro. Таким чином камера GoPro завжди матиме найновіші функції та найвищу продуктивність. Якщо виявлено нове програмне забезпечення, у програмі відображаються вказівки з його встановлення.

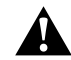

ПОПЕРЕДЖЕННЯ! Поки триває оновлення, не виймайте з GoPro акумулятор або карту SD. Це може безповоротно пошкодити камеру GoPro.

# <span id="page-7-0"></span>**Знайомство з камерою GoPro Знайомство з камерою GoPro**

УВІМКНЕННЯ

Hатисніть кнопку Mode (Режим) Q, щоб увімкнути камеру.

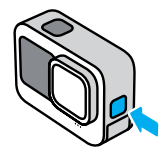

### ВИМКНЕННЯ

Натисніть і утримуйте кнопку Mode (Режим) протягом 3 секунд, щоб вимкнути камеру.

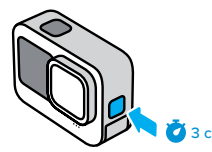

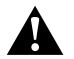

ПОПЕРЕДЖЕННЯ! Будьте обережні, користуючись камерою GoPro та її кріпленнями й аксесуарами. Завжди враховуйте оточення, щоб не травмувати себе й інших.

Обов'язково дотримуйтеся всіх місцевих законів, зокрема всіх законів про конфіденційність, які можуть обмежувати зйомку в певних місцях.

# ПЕРЕДНІЙ ЕКРАН

На передньому РК-екрані відображається стан вашої камери, а також попередній перегляд зображення з об'єктива в реальному часі. Це допомагає ідеально кадрувати знімки.

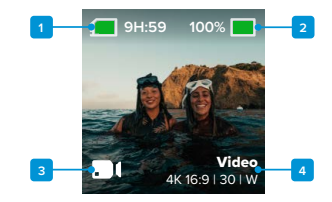

- 1. Час запису / кількість фотознімків, що залишилися
- 2. Стан акумулятора
- 3. Поточний режим (відео-, фото- або покадрова / уповільнена зйомка)
- 4. Параметри зйомки

# **Знайомство з камерою GoPro**

### ВАРІАНТИ ВІДОБРАЖЕННЯ

Передній екран має 4 варіанти відображення.

- 1. Проведіть по задньому екрану вниз, щоб відкрити інформаційну панель.
- 2. Натисніть  $\bullet$ , щоб перейти до налаштувань переднього екрана.
- 3. Торкніться значка потрібного налаштування.

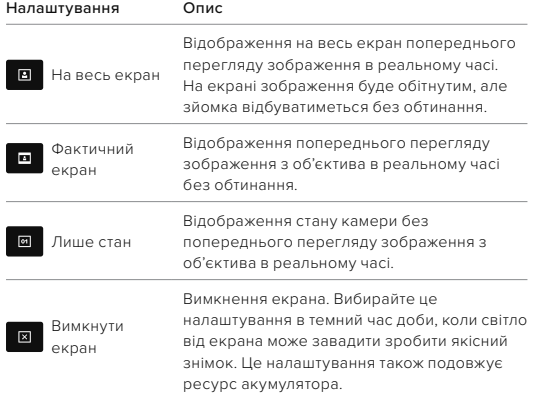

# **Знайомство з камерою GoPro**

## ВИКОРИСТАННЯ ЗАДНЬОГО СЕНСОРНОГО ЕКРАНА

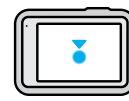

#### Торкання

Вибір елемента для ввімкнення або вимкнення.

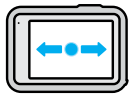

# Проведення ліворуч або праворуч

Перемикання між режимами відеозйомки, фотозйомки й покадрової / уповільненої зйомки.

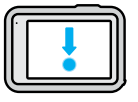

### Проведення вниз від краю екрана

Відкриття інформаційної панелі, коли камера має альбомну орієнтацію.

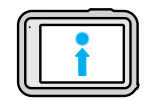

### Проведення вгору від краю екрана

Перегляд останнього зробленого знімка чи записаного відео та відкриття Медіагалереї.

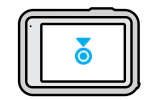

## Натискання й утримання екрана зйомки

Увімкнення керування експозицією та регулювання експозиції.

# **Знайомство з камерою GoPro**

**ПОРАДА.** Можна приховати інформацію про стан камери та значки на передньому й задньому екрані, торкнувшись заднього екрана. Знов торкніться екрана або натисніть кнопку, щоб повернути на екран значки та інформацію.

#### РЕЖИМИ ЗЙОМКИ

Камера GoPro має 3 основні режими зйомки.

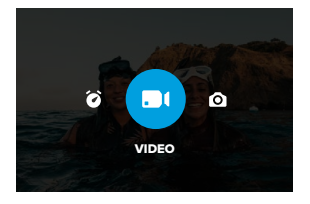

Під час використання заднього сенсорного екрана проведіть по ньому ліворуч або праворуч, щоб відобразився потрібний режим.

## Video (Відео) (за замовчуванням)

Для зйомки якісного традиційного відео ваших пригод.

#### Photo (Фото)

Камера GoPro робить фото з роздільною здатністю 27 МП і співвідношенням сторін 8:7.

# Time Lapse (Режим покадрової / уповільненої зйомки)

Режим дає змогу створювати для тривалих подій короткі відео, якими зручно ділитися, оскільки записує кадри зі встановленим інтервалом.

# **Знайомство з камерою GoPro**

**ПОРАДА.** Коли камеру ввімкнуто, для перемикання режимів можна натискати кнопку .

# СЕНСОРНИЙ ЕКРАН

Задній сенсорний екран забезпечує доступ до параметрів зйомки камери.

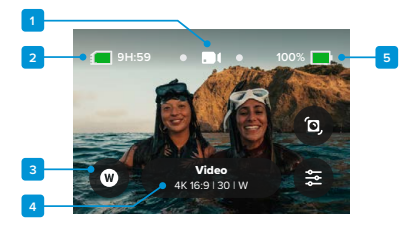

- 1. Поточний режим (відео-, фото- або покадрова / уповільнена зйомка)
- 2. Час запису / кількість фотознімків, що залишилися
- 3. Налаштовувані екранні ярлики швидкого доступу
- 4. Параметри зйомки/середня кнопка
- 5. Стан акумулятора

*Увага!* Параметри зйомки не доступні, коли камеру GoPro повернуто, щоб робити знімки в книжковій орієнтації. Налаштуйте потрібні параметри, перш ніж повертати камеру.

ПОРАДА. Натисніть кнопку Mode (Режим) **для швидкого** переходу назад до цього екрана практично з будь-якого місця.

# **Знайомство з камерою GoPro Знайомство з камерою GoPro**

### ЗЙОМКА

1. Щоб розпочати записування, натисніть кнопку спуску затвора при ввімкненій камері GoPro.

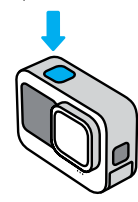

2. Щоб зупинити записування (лише в режимах відеозйомки, покадрової / уповільненої зйомки та потокового передавання), натисніть кнопку спуску затвора ⊙ще раз.

## ЗЙОМКА ЗА ДОПОМОГОЮ QUIKCAPTURE

QuikCapture – це найшвидший і найпростіший спосіб увімкнути камеру GoPro та почати зйомку. Потрібно лише натиснути кнопку спуску затвора.

1. Не вмикаючи камеру, натисніть кнопку спуску затвора  $\bigcirc$ 

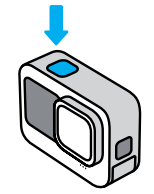

2. Щоб зупинити зйомку й вимкнути камеру, натисніть кнопку спуску затвора ще раз.

*Увага!* Під час користування функцією QuikCapture камера почне записування з параметрами відеозйомки, які застосовувались останніми.

Відомості про параметри відео див. в розділі *[Записування відео](#page-20-0)  [\(стор. 40\)](#page-20-0)*.

## Вимкнення функції QuikCapture

За замовчуванням функцію QuikCapture ввімкнено, але її можна вимкнути.

- 1. Проведіть по задньому екрану вниз, щоб відкрити інформаційну панель.
- 2. Торкніться елемента .

**ПОРАДА.** Оскільки функція QuikCapture вмикає камеру лише на час записування, вона ефективно подовжує час роботи від акумулятора.

# **Знайомство з камерою GoPro Знайомство з камерою GoPro**

#### ДОДАВАННЯ ТЕГІВ HILIGHT

Щоб позначити важливі моменти на відео й фотографіях, натискайте кнопку Mode (Режим)  $\boxed{.9}$  під час зйомки або відтворення. У результаті додається тег HiLight , завдяки якому вам буде простіше знайти ці моменти під час перегляду відзнятого матеріалу, створення відео або пошуку певного кадру.

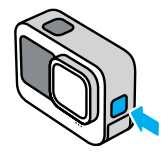

Додати теги HiLight можна також за допомогою голосової команди «GoPro, HiLight», коли ввімкнуто керування голосом, і торкнувшись символу під час перегляду відзнятого матеріалу в програмі GoPro.

**ПОРАДА.** Програма Quik шукає теги HiLight під час створення відео. Це допомагає гарантовано включити улюблені моменти до яскравих відеороликів.

### БЛОКУВАННЯ ОРІЄНТАЦІЇ ЕКРАНА

Ви можете легко перемикатися між режимами альбомної та книжкової зйомки, просто повертаючи камеру. Камера навіть здатна робити знімки й записувати відео в правильній орієнтації, коли її закріплено в перевернутому стані.

Орієнтацію можна зафіксувати, натиснувши кнопку спуску затвора . Якщо камера нахиляється під час запису, наприклад на американських гірках, зображення теж буде нахилено. Ви зможете зняти кожен поворот.

Ви можете заблокувати екран в альбомній чи книжковій орієнтації. Це дуже зручно, якщо ви використовуєте натільні й наручні кріплення. Саме в такому випадку найчастіше створюються знімки в неправильній орієнтації.

Проведіть по задньому екрану вниз, щоб відкрити інформаційну панель.

1. Поверніть камеру в потрібне положення.

2. Торкніться на інформаційній панелі.

Орієнтацію буде зафіксовано відповідно до поточного положення камери.

*Увага!* Зафіксувати екран таким чином можна, лише коли для параметра Orientation (Орієнтація) у пункті Preferences (Налаштування) встановлено значення All (Усі) (за замовчуванням).

# **Знайомство з камерою GoPro**

#### Блокування повороту екрана

Ви також можете налаштувати камеру GoPro для зйомки лише в альбомній орієнтації.

Проведіть по задньому екрану вниз, щоб відкрити інформаційну панель.

- 1. Проведіть ліворуч і натисніть Preferences (Налаштування) > Displays (Відображення) > Orientation (Орієнтація).
- 2. Змініть режим з Auto (Авто) (за замовчуванням) на Landscape (Альбомна).

Камера GoPro зніматиме в правильній орієнтації незалежно від того, як саме її повернуто. Орієнтацію можна також зафіксувати на інформаційній панелі.

### НАВІГАЦІЯ ЗА ДОПОМОГОЮ КНОПОК

Хоча камера GoPro водонепроникна, сенсорний екран не працює під водою. Для зміни режимів і попередньо заданих схем слід використовувати кнопки й передній екран.

- 1. Коли камеру ввімкнуто, для перемикання режимів можна натискати кнопку  $\circled{2}$
- 2. Утримуйте кнопку перемикання режимів і натисніть кнопку спуску  $\overline{\text{S}^{3}}$ затвора $\overline{\text{O}}$ . На передньому екрані з'явиться меню.
- 3. Натисніть кнопку режиму, щоб перейти до потрібної попередньо заданої схеми.
- 4. Для вибору попередньо заданої схеми використовуйте кнопку спуску затвора.

*Увага!* Інформаційна панель і Медіагалерея не доступні під час навігації за допомогою кнопок.

# <span id="page-12-0"></span>**Використання функції Easy Controls (Зручні засоби керування)**

Ці зручні засоби керування максимально спрощують наведення, зйомку та забезпечують отримання дивовижних результатів за допомогою GoPro. Кожен режим попередньо завантажено з надуніверсальними налаштуваннями знімання, які чудово підходять для більшості сценаріїв зйомки.

### ЗМІНА РЕЖИМІВ

1. Під час використання заднього сенсорного екрана проведіть по ньому ліворуч або праворуч, щоб відобразився потрібний режим.

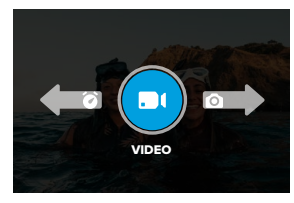

2. Кожен режим зйомки має 2 або більше підрежимів. Отримайте доступ до підрежимів, вибравши параметри зйомки.

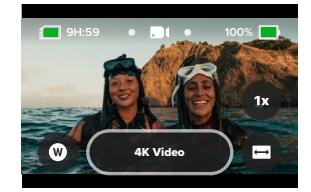

# **Використання функції Easy Controls**

3. Використовуйте повзунок для вибору доступних варіантів.

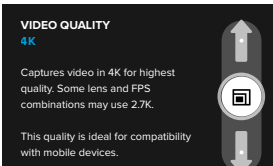

#### ВАРІАНТИ ЯКОСТІ ВІДЕО

У режимі Video (Відео) доступно 3 варіанти записування. Достатньо натиснути кнопку спуску затвора  $\bigcirc$ , щоб розпочати записування, а потім натиснути її ще раз, щоб припинити.

### 5.3K Video (Відео з роздільною здатністю 5.3K)

Знімайте неймовірні відео з роздільною здатністю 5.3K, яка забезпечує професійну якість зйомки та на 91% перевищує 4K. *Увага!* Деякі кадри можуть бути записані з меншою роздільною здатністю, залежно від вибраної комбінації цифрового об'єктива та сповільненої зйомки.

# 4K Video (Відео з роздільною здатністю 4K) (за замовчуванням)

Для зйомки відео професійної якості з роздільною здатністю 4K, завдяки чому цей режим ідеально підходить для мобільних пристроїв, на яких виникають проблеми з відтворенням відео з більш високою роздільною здатністю.

*Увага!* Деякі кадри можуть бути записані з меншою роздільною здатністю, залежно від вибраної комбінації цифрового об'єктива та сповільненої зйомки.

# **Використання функції Easy Controls**

# 1080p Video (Відео 1080p)

Для зйомки відео у форматі Full HD 1080p з одночасним збільшенням часу автономної роботи й забезпеченням сумісності із пристроями попередніх моделей.

### ПАРАМЕТРИ РЕЖИМІВ ФОТОЗЙОМКИ

У режимі Photo (Фото) доступно 2 параметри зйомки. Одне натискання кнопки спуску затвора  $\bigcirc$  створює один знімок.

# SuperPhoto (за замовчуванням)

Для зйомки окремих фото з використанням найоптимальнішого алгоритму обробки зображення. Усі фото знімаються з роздільною здатністю 27 МП і універсальним співвідношенням сторін 8:7.

#### Night Photo (Нічна зйомка)

У нічному режимі швидкість спрацьовування затвора камери автоматично коригується таким чином, щоб на знімок потрапило більше світла. Він ідеально підходить для слабко освітлених або темних сцен, але не рекомендується для зйомки з рук або із закріпленої камери, що рухається.

## ПАРАМЕТРИ РЕЖИМУ TIME LAPSE (РЕЖИМ ПОКАДРОВОЇ / УПОВІЛЬНЕНОЇ ЗЙОМКИ)

У режимі Time Lapse (Режим покадрової / уповільненої зйомки) доступно 4 параметри зйомки. Достатньо натиснути кнопку спуску затвора  $\bigcap$  шоб розпочати записування, а потім натиснути її ще раз, щоб припинити.

# TimeWarp (за замовчуванням)

Камера дає змогу прискорити час за допомогою вповільненої відеозйомки в режимі TimeWarp із посиленою стабілізацією під час руху. Торкніться екрана під час записування, щоб активувати спеціальний ефект Speed Ramp, який різко вповільнює TimeWarp до реальної швидкості. Торкніться екрана знов, щоб відновити початкову швидкість.

# Star Trails (Зоряний слід)

Установіть камеру на нерухомий об'єкт або штатив, направте її на нічне небо та покладіться на фізику. Режим Star Trails (Зоряний слід) відстежує обертання Землі та рух зірок, щоб створити на небі красиві світлові сліди. Спробуйте різні налаштування, щоб досягти максимально довгої або короткої довжини сліду.

## Vehicle Lights (Світло від машин)

Установіть камеру на нерухомий об'єкт або штатив і наведіть її на транспортні засоби, що рухаються, щоб створити приголомшливі кадри зі світловим слідом. Обов'язково спробуйте різні налаштування, щоб досягти максимально довгої або короткої довжини сліду.

# Light Painting (Світлографіка)

У цьому режимі використовується максимально тривала витримка для створення блискучих ефектів мазків пензля з рухомим світлом. Установіть камеру на нерухомий об'єкт або штатив, візьміть ліхтарик, паличку, що світиться, або інше джерело світла та приступайте до творчості.

# **Використання функції Easy Controls**

### НАЛАШТУВАННЯ ПАРАМЕТРІВ ЗЙОМКИ

Кожен режим має екранні ярлики, які спрощують налаштування параметрів зйомки вашої камери GoPro. Можна змінювати швидкість уповільненої зйомки, цифрові об'єктиви, кадрування тощо.

1. Торкніться ярлика параметра, який потрібно налаштувати.

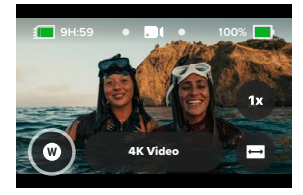

2. Регулюйте параметр за допомогою повзунка.

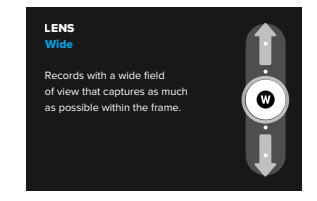

# **Використання функції Easy Controls**

### ЗНАЧЕННЯ ПАРАМЕТРІВ ЗЙОМКИ

Доступні параметри залежать від режиму. Доступні параметри також залежать від швидкості, об'єктива та кадрування, що вибрано для зйомки.

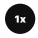

#### Швидкість (відео)

Налаштуйте камеру GoPro для запису відео зі звичайною швидкістю (1x), зі швидкістю, уповільненою в 2, 4 або 8 разів. Усі відео, записані зі швидкістю, уповільненою в 2 рази й більше, можна відтворювати в сповільненому або звичайному режимі.

Докладніші відомості див. в розділі *[Кількість кадрів на секунду \(FPS\)](#page-62-0)  [\(стор. 124\)](#page-62-0)*.

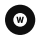

## Цифрові об'єктиви (відео, фото, покадрова зйомка)

Перемикання цифрових об'єктивів на камері GoPro подібне до змінення об'єктивів на традиційних камерах. Від об'єктива залежить поле зору, обтинання та наявність ефекту «риб'ячого ока». Камера GoPro має такі цифрові об'єктиви: ширококутний, лінійний, лінійний + фіксація горизонту / вирівнювання горизонту, SuperView або HyperView.

Докладніші відомості див. в розділі *[Цифрові об'єктиви \(відео\)](#page-62-1)  [\(стор. 125\)](#page-62-1)*.

# **Використання функції Easy Controls**

Framing (Кадрування) (відео, покадрова зйомка)Налаштуйте камеру GoPro для запису відео в широкоекранному форматі (зі співвідношенням сторін 16:9) для повноекранного відтворення на телевізорі або для публікування на YouTube, у вертикальному форматі (з надзвичайно високим співвідношенням сторін 9:16) для відтворення на телефоні або поширення в соціальних мережах чи в повноекранному форматі (зі співвідношенням сторін 8:7 ) з можливістю обтинання відзнятого матеріалу за допомогою програми GoPro Quik для створення широкоекранних знімків або знімків для відображення на мобільних пристроях.

Докладніші відомості див. в розділі *[Співвідношення сторін \(відео\)](#page-60-0)  [\(стор. 120\)](#page-60-0)*.

# Timer (Таймер) (фото)

Установіть таймер для створення знімків через 3 або 10 секунд після натискання кнопки спуску затвора  $\bigcirc$ . Використовуйте його для селфі, групових знімків тощо.

# Trail length (Довжина сліду)

Установіть довжину сліду, записуючи відео з попередньо заданими схемами Star Trails (Зоряний слід) або Vehicle Light Trails (Сліди світла від машин). Виберіть максимальні налаштування для отримання дивовижно-довгих стежок.

# <span id="page-16-0"></span>**Використання функції Pro Controls (Професійні засоби керування)**

Професійні засоби керування розблоковують параметри попередньо заданих схем GoPro та можливість контролю всіх режимів, налаштувань і функцій.

### ПРОФЕСІЙНІ РЕЖИМИ

# Video (Відео) (за замовчуванням)

Включає широкий вибір параметрів роздільної здатності, частоти кадрів і співвідношення сторін.

Докладніші відомості див. в розділі *[Записування відео \(стор. 40\)](#page-20-0)*.

## Photo (Фото)

Включає попередньо задані схеми Photo (Фото), Burst (Серія) і Night Photo (Нічна зйомка) .

Докладніші відомості див. в розділі *[Фотозйомка \(стор. 46\)](#page-23-0)*.

### Time Lapse (Покадрова зйомка)

Включає попередньо задані схеми TimeWarp, Star Trails (Зоряний слід), Light Painting (Світлографіка), Vehicle Light Trails (Сліди світла від машин), Time Lapse (Покадрова зйомка) і Night Lapse (Нічна сповільнена зйомка).

Докладніші відомості див. в розділі *[Покадрова / уповільнена зйомка](#page-26-0)  [\(стор. 52\)](#page-26-0)*.

*Увага!* Перед початком роботи з GoPro ви можете завантажити обрану попередньо задану схему.

- 1. Проведіть по задньому екрану вниз, щоб відкрити інформаційну панель.
- 2. Проведіть ліворуч і натисніть Preferences (Налаштування) > General (Загальні) > Default Preset (Стандартна попередньо задана схема).

# **Використання функції Pro Controls (Професійні засоби керування)**

SWITCHING CONTROLS (ПЕРЕМИКАННЯ ЗАСОБІВ КЕРУВАННЯ) За замовчуванням камера GoPro використовує Easy Controls (Зручні засоби керування). Однак усього за кілька проведень по екрану й натискань можна перемкнутися на Pro Controls (Професійні засоби керування).

- 1. Проведіть по задньому екрану вниз, щоб відкрити інформаційну панель.
- 2. Для перемикання між простими та професійними засобами керування проведіть пальцем ліворуч і торкніться Controls (Засоби керування).

# <span id="page-17-0"></span>**Попередньо задані схеми професійних засобів керування**

### ЗМІНА ПОПЕРЕДНЬО ЗАДАНИХ СХЕМ

Для кожного режиму зйомки є кілька попередньо заданих схем, завдяки яким можна швидко перемикатися, вибираючи оптимальний режим і налаштування для знімка.

- 1. На екрані зйомки натисніть середню кнопку .
- 2. Виберіть відповідну попередньо задану схему у списку. На камері буде встановлено всі параметри цієї схеми, і ви зможете відразу зробити знімок.

# **Попередньо задані схеми Pro Control**

#### НАЛАШТУВАННЯ ПОПЕРЕДНЬО ЗАДАНИХ СХЕМ

Ви можете легко змінити параметри попередньо заданої схеми.

- 1. На екрані зйомки торкніться елемента  $\overline{\bullet}$ .
- 2. Торкніться параметра, який потрібно змінити.
- 3. Прокручуйте параметри за допомогою повзунка. Вказівки на екрані містять пояснення параметрів. Докладніші відомості про параметри див. у розділі *[Технічні параметри](#page-59-0) (початок на [стор. 119\)](#page-59-0).*
- 4. Прокрутіть донизу, щоб отримати доступ до розширених параметрів Protune. Докладніші відомості див. в розділі *[Protune](#page-73-0) [\(початок на стор. 146\)](#page-73-0).*
- 5. Прокрутіть догори й торкніться елемента  $\blacktriangle$ , щоб зберегти зміни й повернутися до екрана попередньо заданих схем.

*Увага!* Видалити попередньо задані схеми камери неможливо, але ви можете повністю змінити їхні параметри, якщо забажаєте. Ви також можете створити власні попередньо задані схеми.

Докладніші відомості див. в розділі *[Створення власних попередньо](#page-18-0)  [заданих схем \(стор. 37\)](#page-18-0)*.

**ПОРАДА.** Також можна перейти до меню налаштувань, натиснувши й утримуючи середню кнопку **полетия попередньо заданої** схеми, яку потрібно налаштувати.

# **Попередньо задані схеми Pro Control**

ПРИХОВАННЯ ТА ЗМІНА ПОРЯДКУ ВІДОБРАЖЕННЯДля керування попередньо заданими схемами приховуйте ті, які зараз не використовуються, і змінюйте їх порядок у списку.

- 1. На екрані зйомки натисніть середню кнопку .
- 2. У списку попередньо заданих схем торкніться <del>≟</del> у правому верхньому куті.
- 3. Торкніться елемента поруч із попередньо заданою схемою, яку необхідно приховати.
- 4. Торкніться попередньо заданої схеми та, утримуючи її, перемістіть, щоб змінити порядок на власний розсуд.
- 5. Торкніться елемента  $\langle$ , щоб зберегти зміни й повернутися до екрана попередньо заданих схем.

# ВІДНОВЛЕННЯ ВИХІДНИХ НАЛАШТУВАНЬ ПОПЕРЕДНЬО ЗАДАНИХ СХЕМ

#### Відновлення всіх попередньо заданих схем для режиму зйомки

Усі вихідні налаштування попередньо заданих схем для режиму зйомки можна відновити в будь-який момент.

- 1. На екрані попередньо заданих схем торкніться елемента  $\triangleq$ .
- 2. Торкніться елемента  $\left( \textbf{5} \right)$ , щоб відновити вихідні налаштування всіх попередньо заданих схем.
- 3. Натисніть Reset (Скинути), щойно з'явиться запит.

**ПОРАДА.** Усі попередньо задані схеми для кожного режиму можна відновити одночасно.

- 1. Проведіть по задньому екрану вниз, щоб відкрити інформаційну панель.
- 2. Проведіть ліворуч і натисніть Preferences (Налаштування) > Reset (Скидання) > Reset Presets (Скинути попередньо задані схеми).

# **Попередньо задані схеми Pro Control**

# Відновлення окремої попередньо заданої схеми

Крім цього, можна відновити вихідні налаштування окремих попередньо заданих схем.

- 1. На екрані зйомки натисніть середню кнопку  $\overline{\phantom{a}}$  , when
- 2. Виберіть у списку попередньо задану схему, яку потрібно відновити.
- 3. Прокрутіть список налаштувань донизу й натисніть  $\binom{5}{3}$  Restore (Відновити).

#### <span id="page-18-0"></span>СТВОРЕННЯ ВЛАСНИХ ПОПЕРЕДНЬО ЗАДАНИХ СХЕМ

Налаштування, які ідеально підходять для зйомки на природі, можуть бути не оптимальними для фотографування в приміщенні. За допомогою попередньо заданих схем можна налаштувати та зберегти параметри для обох знімків, а потім швидко перемикатися між ними.

#### Створення попередньо заданої схеми з нуля

- 1. Виберіть режим зйомки для нової попередньо заданої схеми Video (Відео), Photo (Фото) або Time Lapse (Покадрова зйомка).
- 2. Натисніть Create New (Створити нову) у нижній частині списку попередньо заданих схем.
- 3. Торкніться налаштувань, які потрібно використати для нової попередньо заданої схеми. Закінчивши налаштування, торкніться .
- 4. Виберіть піктограму та назву для попередньо заданої схеми.
- 5. Торкніться елемента  $\blacktriangleright$  , шоб зберегти попередньо задану схему.

**ПОРАДА.** Перевіривши налаштування попередньо заданої схеми на практиці, ви можете скоригувати їх. Торкніться  $\clubsuit$ , щоб виконати налаштування.

# **Попередньо задані схеми Pro Control**

# Збереження змін, внесених до наявної попередньо заданої схеми

- 1. Перейдіть до параметрів попередньо заданої схеми, які потрібно змінити.
- 2. Торкніться параметрів, щоб виконати налаштування нової попередньо заданої схеми.
- 3. Прокрутіть список параметрів донизу й натисніть  $+$  Save As
- 4. Виберіть піктограму та назву для попередньо заданої схеми.
- 5. Торкніться елемента  $\blacktriangledown$ , щоб зберегти попередньо задану схему.

**ПОРАДА.** Перевіривши налаштування попередньо заданої схеми на практиці, ви можете скоригувати їх. Торкніться  $\clubsuit$ , щоб виконати налаштування.

# ВИДАЛЕННЯ ПОПЕРЕДНЬО ЗАДАНОЇ СХЕМИ

- 1. Перейдіть до параметрів попередньо заданої схеми.
- 2. Прокрутіть список параметрів донизу й натисніть .

# **Ярлики швидкого доступу Pro Control**

# <span id="page-19-0"></span>ПЕРСОНАЛЬНЕ НАЛАШТУВАННЯ ЕКРАННИХ ЯРЛИКІВ ШВИДКОГО ДОСТУПУ

Екранні ярлики забезпечують швидкий доступ в один дотик до параметрів зйомки. Для кожного режиму передбачено власний набір ярликів, які можна змінювати, щоб задавати потрібні параметри. Ви навіть можете налаштувати окремі ярлики для кожної попередньо заданої схеми.

#### На екрані зйомки

- 1. На екрані зйомки торкніться й утримуйте ярлик, на який потрібно перемкнутись.
- 2. Прокрутіть список доступних ярликів праворуч і виберіть потрібний.

### На екрані попередньо заданої схеми

- 1. Торкніться елемента поруч із попередньо заданою схемою, яку хочете налаштувати.
- 2. Прокрутіть екран донизу до розділу On-Screen Shortcuts (Екранні ярлики).
- 3. Торкніться місця на екрані, куди ви хочете додати новий ярлик.
- 4. Прокрутіть список доступних ярликів і виберіть потрібний.

Майже для кожного режиму зйомки та параметра Protune доступний ярлик швидкого доступу. Див. розділи *[Технічні параметри](#page-59-0)* (початок [на стор. 119\)](#page-59-0) і *Protune* [\(початок на стор. 146\).](#page-73-0)

# <span id="page-20-0"></span>**Записування відео**

Режим відеозйомки Pro Control дає змогу записувати відео в широкому діапазоні роздільної здатності — від стандартного відео HD 1080p до відео професійної якості 5.3K. Крім цього, можна керувати частотою кадрів, співвідношенням сторін тощо.

**ПОРАДА.** Щойно знайдете потрібні налаштування, збережіть їх як попередньо задані схеми. Це дасть змогу перемикатися між часто використовуваними параметрами всього за кілька натискань.

#### НАЛАШТУВАННЯ ПАРАМЕТРІВ

Щоб отримати доступ до параметрів відео для їх налаштування, натисніть ярлик швидкого доступу до параметрів  $\clubsuit$ . Торкніться будь-якого налаштування, яке потрібно встановити для відео. *Увага!* Доступні параметри залежатимуть від вибраного співвідношення сторін, роздільної здатності та частоти кадрів, а також від того, чи вибрано записування HDR-відео.

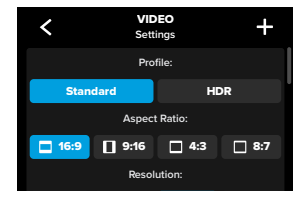

# **Записування відео**

Докладніші відомості див. в таких розділах:

- *[Standard \(Стандартне відео\), HDR і логарифмічний профіль для](#page-59-1)  [відео \(стор. 119\)](#page-59-1)*
- *[Співвідношення сторін \(відео\) \(стор. 120\)](#page-60-0)*
- *[Роздільна здатність відео \(RES\) \(стор. 121\)](#page-60-1)*
- *[Кількість кадрів на секунду \(FPS\) \(стор. 124\)](#page-62-0)*
- *[Цифрові об'єктиви \(відео\) \(стор. 125\)](#page-62-1)*
- *[Стабілізація відео HyperSmooth \(стор. 132\)](#page-66-0)*

#### ПАРАМЕТРИ ЗЙОМКИ

Параметри зйомки — це спеціальні налаштування й інструменти, які допоможуть отримати ідеальний знімок. Для отримання доступу до параметрів натисніть відповідний ярлик швидкого доступу  $\overline{\bullet}$ прокрутіть донизу до розділу «Зйомка».

### Duration (Тривалість)

Виберіть тривалість зйомки перед автоматичним припиненням зйомки.

Докладніші відомості див. в розділі *[Тривалість зйомки \(стор. 62\).](#page-31-0)*

#### Scheduled Capture (Зйомка за розкладом)

Установіть час автоматичного ввімкнення камери GoPro та початку зйомки.

Докладніші відомості див. в розділі *[Зйомка за розкладом](#page-31-1)  [\(стор. 63\)](#page-31-1).*

# HindSight

Увімкніть функцію HindSight і виберіть інтервал зберігання відео  $(15 a$ бо 30 секунд) перед натисканням кнопки спуску затвора $\cap$ 

Докладніші відомості див. в розділі *[HindSight \(стор. 60\)](#page-30-0)*.

# **Записування відео Записування відео**

# Timer (Таймер)

Установіть таймер для записування відео через 3 або 10 секунд після натискання кнопки спуску затвора $\bigcap$ 

# Zoom (Зум)

За допомогою сенсорного зуму можна наблизити зображення. Щоб зафіксувати певний масштаб, скористайтеся повзунком праворуч.

#### Interval (Looping Video) (Інтервал (Циклічний запис відео))

Виберіть час запису, після спливання якого камера GoPro почне запис поверх знятого відео. Інтервал за замовчуванням становить 5 хвилин.

Докладніші відомості див. в розділі *[Інтервал циклічного запису](#page-66-1)  [\(стор. 133\)](#page-66-1)*.

### PROTUNE

Параметри Protune можна знайти в параметрах зйомки. Protune надає можливість вручну керувати додатковими параметрами, зокрема кольорами, граничними значеннями ISO, експозицією та налаштуваннями мікрофона.

Докладніші відомості див. в розділі *[Protune \(стор. 146\)](#page-73-0)*.

#### ЕКРАННІ ЯРЛИКИ

Для попередньо заданих схем відеозйомки за замовчуванням створено 4 ярлики швидкого доступу, але за потреби їх можна замінити будь-якими іншими.

Докладніші відомості див. в розділі *[Персональне налаштування](#page-19-0)  [екранних ярликів швидкого доступу \(стор. 39\)](#page-19-0)*.

# Digital Lens (Цифровий об'єктив)

Торкніться ярлика швидкого доступу Digital Lens (Цифровий об'єктив), щоб вибрати один із типів об'єктиву: ширококутний, лінійний, лінійний + фіксація горизонту / вирівнювання горизонту, SuperView або HyperView. Деякі об'єктиви підтримують лише певну частоту кадрів. За необхідності GoPro автоматично змінює частоту кадрів, коли ви перемикаєте об'єктив.

**ПОРАДА.** Використовуйте цифрові об'єктиви Linear + Horizon Lock/ Leveling (Лінійний + Фіксація горизонту / вирівнювання горизонту) для надання відео кінематографічного вигляду зі збереженням рівного горизонту.

Докладніші відомості див. в розділі *[Фіксація горизонту/](#page-65-0) [вирівнювання горизонту \(стор. 131\).](#page-65-0)*

# **Записування відео**

# HyperSmooth

За допомогою ярлика HyperSmooth можна швидко вибрати рівень стабілізації відео для вашої зйомки — Off (Вимк.), On (Увімк.) або AutoBoost. Параметри HyperSmooth можуть відрізнятися залежно від вибраної роздільної здатності відео та частоти кадрів.

**ПОРАДА.** Зняті матеріали можна зробити ще плавнішими, скориставшись зумом, щоб обітнути їх перед початком зйомки. Так камера зможе використовувати ще більше місця в буфері для стабілізації відео. Використання цифрового об'єктива з лінійним вирівнюванням і фіксацією горизонту також покращить стабілізацію.

Докладніші відомості див. в розділі *[Стабілізація відео HyperSmooth](#page-66-0)  [\(стор. 132\)](#page-66-0)*.

# Settings (Параметри)

Торкніться ярлика Settings (Параметри), щоб перейти до меню з параметрами та функціями для вибраної попередньо заданої схеми.

**ПОРАДА.** Параметри камери можна також змінювати за допомогою програми GoPro Quik.

# **Записування відео**

### LOOPING VIDEO (ЦИКЛІЧНИЙ ЗАПИС ВІДЕО)

Режим циклу дає змогу зберігати вільне місце на SD-картці через безперервне циклічне записування подій до потрібного моменту. Використовуйте цей режим, коли чекаєте на яку-небудь подію (наприклад, під час риболовлі) або не знаєте, чи станеться щось взагалі (наприклад, використовуючи камеру як відеореєстратор).

Ось як це працює.

- Якщо вибрати 5-хвилинний інтервал, у разі зупинки записування за допомогою кнопки спуску затвора  $\bigcirc$  буде збережено лише останні 5 хвилин запису.
- Якщо записування відбувається протягом 5 хвилин, але кнопку спуску затвора  $\bigcirc$  не натиснуто, камера записуватиме нове відео поверх уже відзнятого.

### Налаштування циклічного записування відео

Для циклічного записування відео необхідно налаштувати нову попередньо задану схему й вибрати режим зйомки Looping (Циклічний запис).

Докладніші відомості див. у розділі *[Створення власних попередньо](#page-18-0)  [заданих схем \(стор. 37\)](#page-18-0)*.

# <span id="page-23-0"></span>**Фотозйомка**

Режим фотозйомки Pro Control має 3 попередньо задані схеми. Усі фото знімаються з роздільною здатністю 27 МП і співвідношенням сторін 8:7. За замовчуванням для цифрового об'єктива в усіх трьох попередньо заданих схемах установлено значення Wide (Ширококутний).

### ПОПЕРЕДНЬО ЗАДАНІ СХЕМИ ФОТОЗЙОМКИ

### Photo (Фото) (за замовчуванням)

Використовуйте цю попередньо задану схему для зйомки фотографій із функцією обробки зображень SuperPhoto.

# Burst (Серія)

У режимі Burst (Серія) автоматично створюється до 30 фотографій за 1 секунду, залежно від умов освітлення.

### Night Photo (Нічна зйомка)

Автоматично регулює витримку камери GoPro під час фотозйомки в темряві та в умовах слабкого освітлення.

### НАЛАШТУВАННЯ ПАРАМЕТРІВ

Щоб отримати доступ до параметрів фотозйомки для їх налаштування, натисніть ярлик швидкого доступу до параметрів  $\frac{1}{\sqrt{2}}$ .

# **Фотозйомка**

Торкніться будь-якого параметра, який потрібно використовувати для фотозйомки.

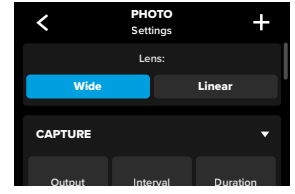

Докладніші відомості див. в розділі *[Digital Lenses \(Цифрові](#page-69-0)  [об'єктиви\) \(фотозйомка\) \(стор. 138\)](#page-69-0)*.

### ПАРАМЕТРИ ЗЙОМКИ

Параметри зйомки — це спеціальні налаштування й інструменти, які допоможуть отримати ідеальний знімок. Для отримання доступу до параметрів натисніть відповідний ярлик швидкого доступу  $\frac{1}{\sqrt{2}}$ і прокрутіть донизу до розділу «Зйомка».

# Output (Формат виводу)

Налаштуйте тип обробки знімка та зберігання файлів. Доступні формати: SuperPhoto, HDR (Розширений динамічний діапазон), Standard (Стандартний) або RAW (Без обробки).

Докладніші відомості див. в таких розділах:

- *[SuperPhoto \(стор. 134\)](#page-67-1)*
- *[Розширений динамічний діапазон \(HDR\) \(початок на стор. 134\)](#page-67-2)*
- *[RAW Format \(Формат RAW\) \(стор. 139\)](#page-69-1)*

# **Фотозйомка**

#### Interval (Інтервал) (фотозйомка)

Налаштуйте параметр Interval Photo (Фото з інтервалом) і виберіть, з якою частотою камера GoPro робитиме фотографії — від 0,5- до 120-секундного інтервалу.

Докладніші відомості див. в розділі *[Технічні параметри: фото](#page-67-0)  [\(стор. 134\).](#page-67-0)*

## Duration (Тривалість) (фотозйомка)

Виберіть тривалість зйомки з використанням функції Interval Photo (Фото з інтервалом) перед автоматичним припиненням.

Докладніші відомості див. в розділі *[Тривалість зйомки \(стор. 62\).](#page-31-0)*

# Scheduled Capture (Зйомка за розкладом)

Установіть час автоматичного ввімкнення камери GoPro і початку зйомки.

Докладніші відомості див. в розділі *[Зйомка за розкладом](#page-31-1)  [\(стор. 63\)](#page-31-1)*.

# **Фотозйомка**

#### Timer (Таймер)

Установіть таймер для записування відео через 3 або 10 секунд після натискання кнопки спуску затвора  $\cap$ 

*Увага!* Щоб уникнути розмиття фотографій за слабкого освітлення, таймер автоматично встановлюється на 3 секунди після перемикання в режим нічної зйомки.

# Zoom (Зум)

За допомогою сенсорного зуму можна наблизити зображення. Щоб зафіксувати певний масштаб, скористайтеся повзунком праворуч.

## Burst Rate (Частота) (режим серійної зйомки)

Виберіть, яку кількість фотографій робитиме камера під час серійної зйомки тривалістю 1, 3, 6 або 10 секунд.

Докладніші відомості див. в розділі *[Швидкість серійної зйомки](#page-69-2)  [\(стор. 138\)](#page-69-2)*.

## Shutter (Витримка) (режим нічної зйомки)

Установіть проміжок часу, протягом якого затвор камери залишатиметься відкритим під час нічної зйомки. Вибирайте довше експонування для зйомки темніших сцен.

Докладніші відомості див. в розділі *[Витримка 1 \(стор. 137\)](#page-68-0)*.

#### PROTUNE

Параметри Protune можна знайти в параметрах зйомки. Protune надає можливість вручну керувати додатковими параметрами, зокрема кольорами, граничними значеннями ISO, експозицією та налаштуваннями мікрофона.

Докладніші відомості див. в розділі *Protune [\(початок на стор. 146\)](#page-73-0)*.

# **Фотозйомка**

#### ЕКРАННІ ЯРЛИКИ

Для попередньо заданих схем фотозйомки за замовчуванням створено 4 ярлики швидкого доступу, але за потреби їх можна замінити будь-якими іншими.

Докладніші відомості див. в розділі *[Персональне налаштування](#page-19-0)  [екранних ярликів швидкого доступу \(стор. 39\)](#page-19-0)*.

## Interval Photo (Фото з інтервалом)

Натисніть цей ярлик, щоб налаштувати параметр Interval Photo (Фото з інтервалом) і виберіть, з якою частотою камера GoPro робитиме фотографії — від 0,5- до 120-секундного інтервалу.

Докладніші відомості див. в розділі *[Interval \(Інтервал\) \(Interval Photo](#page-68-1)  [\(Фото з інтервалом\) \(стор. 137\)](#page-68-1)*.

### Digital Lenses (Цифрові об'єктиви)

Торкніться ярлика Digital Lenses (Цифрові об'єктиви) для перемикання між ширококутним і лінійним об'єктивами.

Докладніші відомості див. в розділі *[Digital Lenses \(Цифрові](#page-69-0)  [об'єктиви\) \(фотозйомка\) \(стор. 138\)](#page-69-0)*.

# **Фотозйомка**

# Photo Timer (Фототаймер)

Установіть таймер для створення знімків через 3 або 10 секунд після натискання кнопки спуску затвора  $\cap$ 

*Увага!* Щоб уникнути розмиття фотографій за слабкого освітлення, таймер автоматично встановлюється на 3 секунди після перемикання в режим нічної зйомки.

# Settings (Параметри)

Торкніться ярлика Settings (Параметри), щоб перейти до меню з параметрами та функціями для вибраної попередньо заданої схеми.

**ПОРАДА.** Параметри камери можна також змінювати за допомогою програми GoPro Quik.

# <span id="page-26-0"></span>**Покадрова / уповільнена зйомка**

У камері GoPro передбачено 6 попередньо заданих схем покадрової / уповільненої зйомки. Кожна з них дає змогу змінювати співвідношення сторін, роздільну здатність і об'єктив для знімка, а також виконувати інші налаштування.

### ПОПЕРЕДНЬО ЗАДАНІ СХЕМИ ДЛЯ РЕЖИМУ ПОКАДРОВОЇ / УПОВІЛЬНЕНОЇ ЗЙОМКИ

### TimeWarp (за замовчуванням)

Камера забезпечує можливість уповільненої плавної відеозйомки під час руху. Використовуючи ефект Speed Ramp, торкніться екрана під час записування, щоб різко сповільнити швидкість зйомки до реальної. Торкніться екрана знов, щоб відновити початкову швидкість.

### Star Trails (Зоряний слід)

Установіть камеру GoPro на нерухомий об'єкт і наведіть її на нічне небо, щоб відобразити сліди світла на небі.

## Light Painting (Світлографіка)

Установіть камеру GoPro на нерухомий об'єкт, візьміть ліхтарик, паличку, що світиться, або інше джерело світла та приступайте до творчості.

## Vehicle Light Trails (Сліди світла від машин)

Установіть камеру GoPro на нерухомий об'єкт або штатив і наведіть її на транспортні засоби, що рухаються, щоб створити приголомшливі кадри зі світловим слідом.

# Time Lapse (Покадрова / уповільнена зйомка)

За допомогою цього стандартного режиму можна записувати уповільнене відео й робити фотографії, коли камера закріплена й не рухається.

# **Покадрова / уповільнена зйомка**

# Night Lapse (Нічна уповільнена відеозйомка)

У цьому режимі можна виконувати уповільнену відеозйомку й робити фото в темряві та в умовах слабкого освітлення.

### НАЛАШТУВАННЯ ПАРАМЕТРІВ

Щоб отримати доступ до параметрів покадрової /уповільненої зйомки для їх налаштування, натисніть відповідний ярлик  $\frac{26}{\sqrt{25}}$ 

Торкніться, щоб внести потрібні зміни. Можна торкнутися  $\langle$ , щоб зберегти зміни до попередньо заданої схеми, або натиснути  $\blacklozenge$  чи прокрутити донизу до Save as (Зберегти як), щоб зберегти зміни як нову попередньо задану схему.

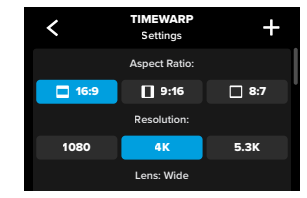

*Увага!* Доступні налаштування змінюються залежно від вибраного режиму покадрової / уповільненої зйомки.

Докладніші відомості див. в таких розділах:

- *[Роздільна здатність відео \(RES\) \(стор. 121\)](#page-60-1)*
- *[Digital Lenses \(Цифрові об'єктиви\) \(фотозйомка\) \(стор. 138\)](#page-69-0)*
- *[Співвідношення сторін \(відео\) \(стор. 120\)](#page-60-0)*

## ПАРАМЕТРИ ЗЙОМКИ

Параметри зйомки — це спеціальні налаштування й інструменти, які допоможуть отримати ідеальний знімок. Для отримання доступу до параметрів натисніть відповідний ярлик швидкого доступу  $\frac{1}{\sqrt{2}}$ прокрутіть донизу до розділу «Зйомка».

# Speed (Швидкість) (TimeWarp)

Установіть швидкість для TimeWarp або залиште значення Auto (Автоматичне) (за замовчуванням), щоб камера GoPro могла автоматично регулювати швидкість залежно від руху, виявлення сцени й умов освітлення.

Докладніші відомості див. в розділі *[Швидкість відео TimeWarp](#page-70-1)  [\(стор. 140\)](#page-70-1)*.

# Duration (Тривалість)

Виберіть тривалість зйомки перед автоматичним припиненням зйомки.

Докладніші відомості див. в розділі *[Тривалість зйомки \(стор. 62\)](#page-31-0)*.

### Scheduled Capture (Зйомка за розкладом)

Установіть час автоматичного ввімкнення камери GoPro і початку зйомки.

Докладніші відомості див. в розділі *[Зйомка за розкладом](#page-31-1)  [\(стор. 63\)](#page-31-1)*.

# Timer (Таймер)

Установіть таймер для записування відео через 3 або 10 секунд після натискання кнопки спуску затвора $\bigcap$ 

Zoom (Зум) За допомогою сенсорного зуму можна наблизити зображення. Щоб зафіксувати певний масштаб, скористайтеся повзунком праворуч.

# **Покадрова / уповільнена зйомка**

Trail Length (Довжина сліду) (Star Trails (Зоряний слід), Light Painting (Світлографіка), Vehicle Light Trails (Сліди світла від машин)

Установіть довжину слідів світла під час використання попередньо заданих схем нічних ефектів. Виберіть максимальні налаштування для отримання дивовижно-довгих стежок.

Interval (Інтервал), режим покадрової / уповільненої зйомки Укажіть, як часто камера записуватиме кадр відео або робитиме фотографію.

Докладніші відомості див. в розділі *[Інтервал покадрової /](#page-71-0)  [уповільненої зйомки \(стор. 143\)](#page-71-0)*.

### Interval (Інтервал), режим нічної покадрової зйомки

Укажіть, з якою частотою камера робитиме фотографії за слабкого та надзвичайно слабкого освітлення. Вибирайте коротші інтервали для сцен, у яких багато рухів і більше світла. Використовуйте довші інтервали для сцен, у яких мало або немає рухів і світла.

Докладніші відомості див. в розділі *[Інтервал нічної покадрової](#page-72-0)  [зйомки \(стор. 145\)](#page-72-0)*.

# Output (Формат виводу), режими покадрової / уповільненої та нічної покадрової фотозйомки

Камера може зберігати фотографії у звичайному форматі JPG або у вигляді RAW-файлів.

Докладніші відомості див. в розділі *[RAW Format \(Формат RAW\)](#page-69-1)  [\(стор. 139\)](#page-69-1)*.

# Shutter (Витримка), режим нічної покалрової зйомки

Установіть проміжок часу, протягом якого затвор камери залишатиметься відкритим під час нічної зйомки.

Докладніші відомості див. в розділі *[Витримка 1 \(стор. 137\)](#page-68-0)*.

# **Покадрова / уповільнена зйомка**

### PROTUNE

Параметри Protune можна знайти в параметрах зйомки. Protune дає змогу вручну керувати розширеними налаштуваннями, зокрема балансом білого, ISO тощо.

*Увага!* Доступні налаштування змінюються, залежно від вибраного режиму покадрової / уповільненої зйомки.

Докладніші відомості див. в розділі *[Protune \(початок на стор. 146\)](#page-73-0)*.

#### ЕКРАННІ ЯРЛИКИ

Попередньо задані схеми покадрової / уповільненої зйомки відрізняються, залежно від використовуваного режиму зйомки, але за потреби їх можна замінити будь-якими іншими ярликами.

Докладніші відомості див. в розділі *[Персональне налаштування](#page-19-0)  [екранних ярликів швидкого доступу \(стор. 39\)](#page-19-0)*.

## Digital Lens (Цифровий об'єктив)

Торкніться ярлика Digital Lenses (Цифровий об'єктив) для перемикання між об'єктивами. Доступні об'єктиви залежать від використовуваного режиму зйомки.

Докладніші відомості див. в розділі *[Digital Lenses \(Цифрові](#page-69-0)  [об'єктиви\) \(фотозйомка\) \(стор. 138\)](#page-69-0)*.

# Photo Timer (Фототаймер) (Star Trails (Зоряний слід), Light Painting (Світлографіка), Vehicle Light Trails (Сліди світла від машин)

Установіть таймер для створення знімків через 3 або 10 секунд після натискання кнопки спуску затвора $\bigcap$ 

# **Покадрова / уповільнена зйомка**

Trail Length (Довжина сліду) (Star Trails (Зоряний слід), Light Painting (Світлографіка), Vehicle Light Trails (Сліди світла від машин)

Установіть довжину слідів світла під час записування за використання попередньо заданих схем нічних ефектів.

Торкніться ярлика Settings (Параметри), щоб перейти до меню з параметрами та функціями для вибраної попередньо заданої схеми.

**ПОРАДА.** Параметри камери можна також змінювати за допомогою програми GoPro Quik.

# <span id="page-29-0"></span>**Пряма трансляція + режим вебкамери**

### НАЛАШТУВАННЯ ПРЯМОЇ ТРАНСЛЯЦІЇ

- 1. Підключіться до програми GoPro Quik. Докладніші відомості див. в розділі *[Підключення до програми GoPro Quik](#page-40-0)  [\(початок на стор. 80\)](#page-40-0)*.
- 2. У програмі торкніться елемента <sup>10</sup> для керування камерою.
- 3. Натисніть (т) і за допомогою інструкцій налаштуйте пряму трансляцію.

Повні покрокові інструкції див. на вебсторінці

# [gopro.com/live-stream-setup](http://gopro.com/live-stream-setup).

### ВИКОРИСТАННЯ GOPRO ЯК ВЕБКАМЕРИ

Перш ніж розпочати трансляцію, GoPro та комп'ютер необхідно налаштувати на режим вебкамери. У камері режим вебкамери вибрано за замовчуванням. Підключіть камеру до комп'ютера за допомогою кабелю USB-C з комплекту, після чого дотримуйтеся покрокових інструкцій зі встановлення на вебсторінці [gopro.com/webcam](http://community.gopro.com/s/article/GoPro-Webcam).

# <span id="page-29-1"></span>**Потужні інструменти HERO12 Black**

КамераGoPro йде в комплекті разом із потужними інструментами – повним комплектом інтелектуальних налаштувань для зйомки, завдяки яким параметри зйомки виходять за межі лише простого натискання кнопки спуску затвора.

#### INTERVAL PHOTO (ФОТО З ІНТЕРВАЛОМ)

За допомогою функції Interval Photo (Фото з інтервалом) можна без використання рук робити дивовижні знімки, не відволікаючись від своїх пригод. Спробуйте цю функцію, коли ваші руки будуть зайняті кермом, лижними палицями, буксирними тросами тощо. Камеру також можна прикріпити до ремінця рюкзака GoPro, щоб отримати повну серію фотографій під час подорожі та відвідування нових місць.

#### Як це працює

Функція Interval Photo (Фото з інтервалом) робить фотографії через фіксовані проміжки часу, поки ви насолоджуєтесь активним відпочинком. Можна встановити, з якою частотою камера GoPro робитиме знімки — спробуйте коротші інтервали для швидких подій і довші інтервали для тривалих подорожей. Пізніше можна переглянути всю серію фотографій і зберегти їх усі або залишити лише найкращі.

### Налаштування й використання функції Interval Photo (Фото з інтервалом)

- 1. Коли камера GoPro перебуває в режимі Photo (Фото), натисніть ярлик  $\mathcal{U}$  Interval Photo (Фото з інтервалом).
- 2. Установіть, з якою частотою камера GoPro робитиме фотографії.
- 3. Натисніть кнопку спуску затвора  $\bigcirc$ , щоб розпочати записування. Камера GoPro продовжить робити фотографії, доки знову не натиснути кнопку спуску затвора, щоб припинити.

#### <span id="page-30-0"></span>HINDSIGHT

HindSight — це нова потужна функція, завдяки якій зйомка відео може вмикатися за 30 секунд до моменту натискання кнопки спуску затвора. Це дає змогу записувати ключові моменти навіть після того, як вони вже відбулися.

#### Як це працює

Уявіть, що під час важливої гри ваша дитина приносить своїй команді перемогу. Ви, напевно, не хотіли би втратити такий момент. Завдяки функції HindSight можна сформувати кадр, але не обов'язково вмикати запис. Натиснути кнопку спуску затвора можна буде вже після вирішального моменту гри. Функція HindSight збереже відео, яке було записане перед натисканням кнопки спуску затвора (до 30 секунд), і продовжуватиме зйомку, доки ви її не зупините.

### Налаштування HindSight

- 1. Вибравши попередньо задану схему для відео, натисніть ярлик швидкого доступу, щоб перейти до меню параметрів.
- 2. Прокрутіть донизу до параметрів зйомки й натисніть HindSight.
- 3. Виберіть для функції HindSight тривалість 15 або 30 секунд.

# **Потужні інструменти HERO12 Black Потужні інструменти HERO12 Black**

# Використання функції HindSight

 $\odot$  на задньому сенсорному екрані означатиме, що HindSight увімкнено. Щоб розпочати записування, у будь-який момент натисніть кнопку спуску затвора $\lceil$ 

Коли буфер HindSight буде заповнений, індикатор у верхній центральній частині екрана стане синього кольору. Це означає, що ваша камера зберігає попередні 15 або 30 секунд відео. Відео буде збережено, лише якщо натиснути кнопку спуску затвора  $\bigcap$ , щоб розпочати запис.

*Увага!* Перш ніж запускати функцію HindSight, переконайтеся, що ви заблокували потрібні параметри зйомки. Ви не зможете змінити налаштування після ввімкнення функції HindSight.

## Вимкнення та призупинення функції HindSight

Щоб вимкнути HindSight і заощадити заряд акумулятора, у будь-який момент можна натиснути кнопку припинення. Функцію HindSight також буде призупинено, якщо запис не було розпочато через 15 хвилин після ввімкнення HindSight. Це ще один спосіб заощадити заряд акумулятора

*Увага!* Функція HindSight знімає відео весь час, поки вона ввімкнена (навіть коли ви не знімаєте активно). Залежно від умов використання функції HindSight заряд батареї може витрачатися швидше, ніж під час звичайного відеозапису.

### <span id="page-31-0"></span>ТРИВАЛІСТЬ ЗЙОМКИ

Задайте тривалість зйомки, визначивши, коли камера GoPro має припинити запис і вимкнутися. Тривалість зйомки до 3 годин із кроком 15 секунд можна задати в режимах відеозапису, TimeWarp, звичайної та нічної покадрової / уповільненої зйомки.

### Налаштування тривалості зйомки й використання функції

- 1. Натисніть ярлик швидкого доступу  $\clubsuit$ , щоб перейти до меню параметрів.
- 2. Торкніться елемента Duration (Тривалість).
- 3. За допомогою повзунка виберіть тривалість зйомки.
- 4. Щоб розпочати записування, натисніть кнопку спуску затвора . Камера GoPro автоматично вимкнеться після запису протягом встановленого часу.

*Увага!* Налаштування тривалості зйомки визначає, як довго камера GoPro буде знімати. Тривалість остаточного відео залежить від вибраного вами режиму. Відео в режимі уповільненої відеозйомки та TimeWarp будуть коротшими, ніж задана тривалість зйомки.

**ПОРАДА.** Виберіть No Limit (Без обмежень), щоб не обмежувати час зйомки. Щоб припинити запис, натисніть кнопку спуску затвора $\bigcap$ 

# **Потужні інструменти HERO12 Black Потужні інструменти HERO12 Black**

### <span id="page-31-1"></span>ЗЙОМКА ЗА РОЗКЛАДОМ

Функція зйомки за розкладом дає змогу заздалегідь налаштовувати камеру GoPro на автоматичне ввімкнення та зйомку до 24 годин. Цей параметр доступний для всіх попередньо заданих схем.

# Налаштування й використання функції Scheduled Capture (Зйомка за розкладом)

- 1. Натисніть ярлик швидкого доступу  $\clubsuit$ , щоб перейти до меню параметрів.
- 2. Торкніться Scheduled Capture (Зйомка за розкладом).
- 3. Установіть час початку зйомки камерою GoPro.
- 4. Після налаштування часу можна вимкнути камеру GoPro або продовжити використовувати інші попередньо задані схеми камери.

*Увага!* Ваша камера GoPro залишиться ввімкненою після знімка. Вона автоматично вимкнеться після періоду неактивності, заданого в налаштуваннях.

- 1. Проведіть по задньому екрану вниз, щоб відкрити інформаційну панель.
- 2. Проведіть ліворуч і натисніть Preferences (Налаштування) > General (Загальні) > Auto Power Off (Автоматичне вимикання).

**ПОРАДА.** У режимі зйомки за розкладом виберіть довжину запису в налаштуваннях тривалості зйомки. Камера автоматично припинить запис після того, як зробить знімок. Вам доведеться натиснути кнопку спуску затвора  $\bigcap$  для зупинки запису, якщо тривалість зйомки не налаштовано.

# <span id="page-32-0"></span>**Керування експозицією**

Камера GoPro сканує всю сцену, щоб вибрати рівень експонування для кадру. Функція керування експозицією дає змогу вирішити, чи слід використовувати для налаштування експозиції лише частину кадру.

На сенсорному екрані можна попередньо переглянути кадр. Спробуйте скористатися керуванням експозицією, якщо в кадрі є надміру темні або світлі ділянки.

#### НАЛАШТУВАННЯ КЕРУВАННЯ ЕКСПОЗИЦІЄЮ

Якщо ви їдете на сноуборді сонячним днем, то можете спробувати зафіксувати експозицію на куртці об'єкта. Це допоможе запобігти недостатній експозиції (занадто темним кадрам) порівняно з яскравим снігом.

1. Натисніть і утримуйте у будь-якому місці на задньому сенсорному екрані, поки не з'явиться набір квадратних дужок. Експозицію буде налаштовано всередині площі в дужках.

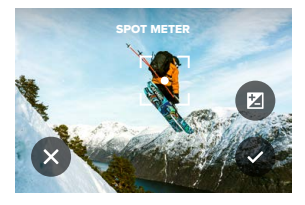

**ПОРАДА.** Натискання й утримання центру екрана активує точковий експонометр. Завдяки ньому експозицію буде налаштовано в центрі екрану.

# **Керування експозицією**

2. Ви можете змінити експозицію, перетягнувши дужки в будь-яку іншу область екрана.

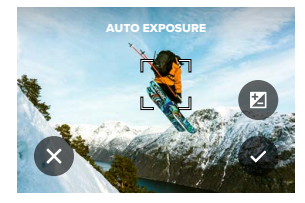

3. Яскравість можна налаштувати натисканням елемента  $\mathbb Z$ . Це дозволяє налаштувати експокорекцію (EV Comp).

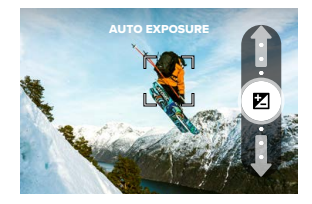

Прокрутіть вгору, щоб освітлити зображення. Прокрутіть вниз, щоб затемнити зображення. Можна налаштувати до 2 кроків у будь-якому напрямку.

# **Керування експозицією**

4. Перевірте експозицію на екрані. Торкніться всередині квадратних дужок, щоб зафіксувати експозицію. Натисканням можна скасувати будь-які зміни.

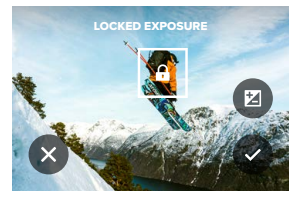

# **Керування експозицією**

### ВИМКНЕННЯ КЕРУВАННЯ ЕКСПОЗИЦІЄЮ

Натискання квадратних дужок на екрані зйомки вимкне функцію керування експозицією та поверне камеру до повноекранної автоматичної експозиції.

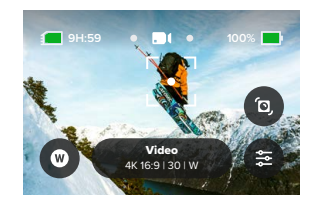

*Увага!* Якщо під час активного режиму керування експозицією було налаштовано експокорекцію, її налаштування повернуться до налаштувань за замовчуванням, коли функцію керування експозицією буде вимкнено. Докладніші відомості див. в розділі *[Компенсація значення експозиції \(експокорекція\) \(стор. 151\)](#page-75-0).*

# <span id="page-34-0"></span>**Використання функції Voice Control (Керування голосом)**

Камерою GoPro можна керувати голосом, залишаючи руки вільними. Це дуже зручно, коли ви тримаєтеся за кермо, лижні палиці тощо. Просто скажіть, що має зробити GoPro.

#### УВІМКНЕННЯ + ВИМКНЕННЯ КЕРУВАННЯ ГОЛОСОМ

- 1. Проведіть по задньому екрану вниз, щоб відкрити інформаційну панель.
- 2. Торкніться кнопки , щоб увімкнути або вимкнути керування голосом.

ЗЙОМКА З ВИКОРИСТАННЯМ ФУНКЦІЇ КЕРУВАННЯ ГОЛОСОМ Якщо ввімкнуто функцію керування голосом, можна просто сказати камері GoPro, що потрібно почати зйомку.

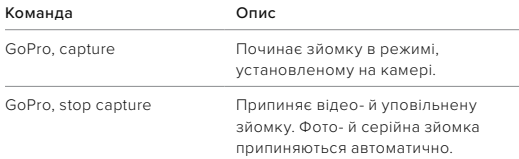

**ПОРАДА.** Голосові команди «GoPro, capture» (GoPro, знімай!) та «GoPro, stop capture» (GoPro, зупини зйомку) ідентичні натисканню кнопки спуску затвора  $\bigcirc$ . Камера розпочинатиме та припинятиме зйомку, використовуючи поточні налаштування й режим камері.

# **Використання функції Voice Control (Керування голосом)**

#### СПИСОК ГОЛОСОВИХ КОМАНД

Передбачено 2 типи голосових команд: команди дій та команди зміни режиму.

### Використання команд дій

За допомогою цих команд можна оперативно перемикати режими. Якщо ви щойно записали відео, скажіть «GoPro, take a photo» (GoPro, зроби фото!), щоб зробити фотознімок, не перемикаючи режими вручну.

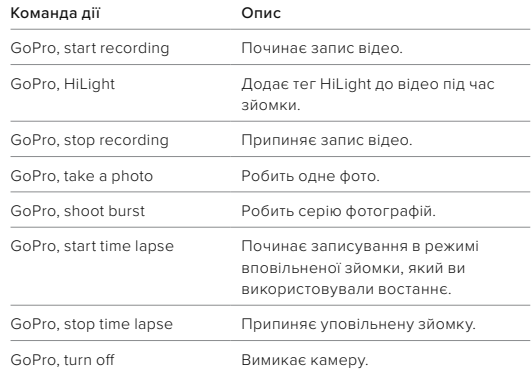

# **Використання функції Voice Control (Керування голосом)**

## Використання команд зміни режимів

Користуйтеся цими командами для швидкого перемикання режиму зйомки. Потім скажіть «GoPro Capture» (GoPro, знімай!) або натисніть кнопку спуску затвора  $\bigcirc$ , щоб зробити знімок.

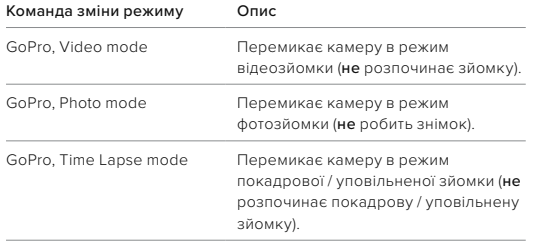

**ПОРАДА.** Якщо виконується запис відео або покадрова/ уповільнена зйомка, то перед використанням нової команди потрібно зупинити запис, натиснувши кнопку спуску затвора  $\bigcirc$  або сказавши «GoPro, stop capture» (GoPro, зупини зйомку).

# **Використання функції Voice Control (Керування голосом)**

### ПЕРЕГЛЯД ПОВНОГО ПЕРЕЛІКУ КОМАНД КАМЕРИ

- 1. Проведіть по задньому екрану вниз, щоб відкрити інформаційну панель.
- 2. Проведіть ліворуч і натисніть Preferences (Налаштування) > Voice Control (Керування голосом) > Commands (Команди).

### ЗМІНА МОВИ КЕРУВАННЯ ГОЛОСОМ

- 1. Проведіть по задньому екрану вниз, щоб відкрити інформаційну панель.
- 2. Проведіть ліворуч і натисніть Preferences (Налаштування) > Voice Control (Керування голосом) > Language (Мова).

*Увага!* На керування голосом можуть впливати вітер, шум і відстань до камери. Щоб досягти найкращих результатів, стежте за чистотою камери та прибирайте з неї пил і бруд.
# **Кодування відео Кодування відео**

Камера GoPro підтримує різні варіанти кодування, залежно від способу використання медіафайлів.

### BIT RATE (БІТРЕЙТ)

Від цього параметра залежить кількість даних, що використовуються для записування однієї секунди відео. Вибирайте між стандартним або високим значенням.

- 1. Проведіть по задньому екрану вниз, щоб відкрити інформаційну панель.
- 2. Проведіть ліворуч і натисніть Preferences (Налаштування) > Video (Відео) > Bit Rate (Бітрейт).

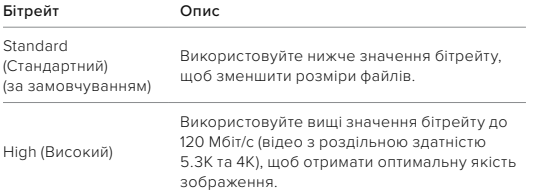

### BIT DEPTH (ГЛИБИНА В БІТАХ)

Виберіть зйомку 8- або 10-бітного відео. 10-бітна матриця з можливістю передачі понад 1 мільярда кольорів гарантує неймовірне відтворення кольорів, більш плавні колірні градієнти та реалістичність відео, яку лише можна собі уявити, а 8-бітний запис забезпечує менший розмір файлу.

- 1. Проведіть по задньому екрану вниз, щоб відкрити інформаційну панель.
- 2. Проведіть ліворуч і натисніть Preferences (Налаштування) > Video (Відео) > Bit Depth (Глибина в бітах).

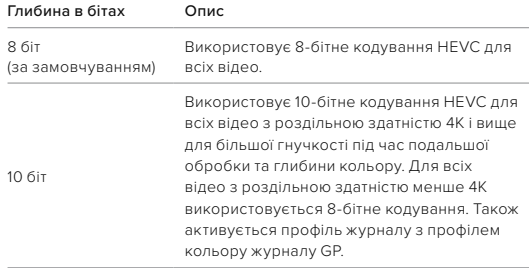

*Увага!* Перед використанням цього налаштування переконайтеся, що пристрій підтримує відтворення відео у форматі 10-bit HEVC. 10-бітне кодування недоступне для записування відео зі співвідношенням сторін 9:16.

## **Сполучення камери GoPro з іншими пристроями**

#### <span id="page-37-0"></span>МОЖЛИВІСТЬ ПІДКЛЮЧЕННЯ ЧЕРЕЗ BLUETOOTH

Камеру GoPro можна сполучити з багатьма пристроями Bluetooth, щоб зробити потрібний знімок або покращити якість записування. Це може бути програма GoPro Quik, пульти дистанційного керування GoPro, бездротові зовнішні мікрофони та бездротові навушники, за допомогою яких голосові команди передаються камері GoPro, коли вона знаходиться поза межами чутності.

### Сполучення з пристроями Bluetooth

Переконайтеся, що пристрій перебуває в режимі сполучення, а потім виконайте наведені нижче дії на камері GoPro.

- 1. Проведіть по задньому екрану вниз, щоб отримати доступ до інформаційної панелі, а потім проведіть ліворуч, щоб додати пристрої.
- 2. Торкніться **—** Add Devices (Додати пристрої). Камера GoPro автоматично почне шукати сумісні пристрої. *Увага!* Усі підключені в цей момент пристрої також відображатимуться в цій частині екрана. Натисніть, щоб переглянути список сполучених пристроїв або додати новий.
- 3. Камера GoPro знайде всі доступні пристрої. Торкніться пристрою, з яким потрібно виконати сполучення.

Щойно сполучення буде виконано, камера GoPro та пристрій автоматично під'єднуватимуться бездротовою мережею, якщо в обох увімкнено Bluetooth.

*Увага!* Для сполучення з пристроями в камері GoPro має бути ввімкнено функцію Wireless Connections (Бездротові з'єднання). Щоб за потреби ввімкнути цю функцію, виконайте наведені нижче дії.

# **Сполучення камери GoPro з іншими пристроями**

- 1. Проведіть по задньому екрану вниз, щоб відкрити інформаційну панель.
- 2. Проведіть ліворуч і натисніть Preferences (Налаштування) > Connections (Підключення) > Wireless Connections (Бездротові з'єднання).

# <span id="page-38-0"></span>**Відтворення мультимедійних файлів**

Проведіть по екрану вгору, щоб побачити останнє зняте відео, фотографію або серію фотографій. Проводьте ліворуч та праворуч, щоб переглядати інші файли на карті SD.

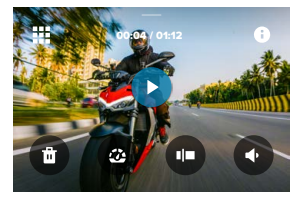

У Медіагалереї доступні наведені нижче елементи керування відтворенням.

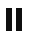

Призупинити відтворення

Відновити відтворення

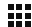

Переглянути всі мультимедійні дані на карті SD

Переглядайте всі режими та налаштування, які використовувались для знімків

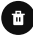

Видалити файл із карти SD

Відтворення в уповільненому режимі або зі звичайною швидкістю

## **Відтворення мультимедійних файлів**

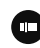

Користуйтеся повзунком, щоб швидко проглядати відео, серії фотографій і знімки, зроблені за допомогою покадрової фотозйомки

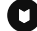

Додати / видалити тег HiLight

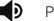

Регулювати гучність відтворення

Перейти до попередньої або наступної фотографії в серії або групі неперервної зйомки

*Увага!* Елементи керування відтворенням залежать від типу мультимедійного файлу, який ви переглядаєте.

**ПОРАДА.** Деякі елементи керування відтворенням недоступні, коли камера перебуває в книжковій орієнтації. Виконайте необхідні операції в альбомній орієнтації, перш ніж повертати камеру.

# **Відтворення мультимедійних файлів**

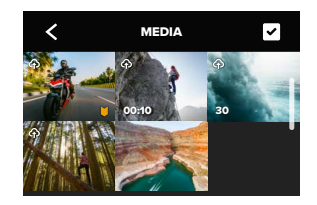

ВИКОРИСТАННЯ ПОДАННЯ ГАЛЕРЕЇ

У поданні галереї можна швидко отримати доступ до всіх відео й фотографій, що зберігаються на картці SD.

- 1. На екрані відтворення торкніться елемента ...
- 2. Проведіть по екрану вгору, щоб прокрутити мультимедійні файли.
- 3. Торкніться відео або знімка, щоб переглянути його в повноекранному режимі.
- 4. Торкніться елемента , щоб вибрати файли.
- 5. Торкніться елемента <, щоб повернутися до екрана відтворення.

*Увага!* Подання галереї не доступне, коли камера перебуває в книжковій орієнтації. Крім того, що більше даних записано на карті SD, то довше вони завантажуються.

# **Відтворення мультимедійних файлів**

### ВИДАЛЕННЯ КІЛЬКОХ ФАЙЛІВ

- 1. Торкніться елемента  $\triangledown$
- 2. Торкніться всіх файлів, які потрібно видалити. Щоб скасувати вибір файлу, торкніться його ще раз.
- 3. Торкніться кнопки , щоб видалити вибрані файли.

ПЕРЕГЛЯД ВІДЕО + ФОТОГРАФІЙ НА МОБІЛЬНОМУ ПРИСТРОЇ

- 1. Підключіть камеру до програми GoPro Quik. Докладніші відомості див. в розділі *[Підключення до програми GoPro Quik](#page-40-0)  [\(початок на стор. 80\)](#page-40-0)*.
- 2. Для відтворення, редагування, пересилання чи публікації відео та фотографій користуйтеся засобами керування програми.

ПЕРЕГЛЯД ВІДЕО + ФОТОГРАФІЙ НА КОМП'ЮТЕРІ

Для перегляду мультимедійних даних на комп'ютері збережіть на ньому відповідні файли. Докладніші відомості див. в розділі *[Збереження мультимедійних даних \(початок на стор. 83\).](#page-41-0)*

**ПОРАДА.** За допомогою програми GoPro Quik можна робити фотографії з відео, створювати з матеріалів значної тривалості короткі відео, якими зручно ділитися, зберігати мультимедійні файли на телефон тощо.

# <span id="page-40-0"></span>**Підключення до програми GoPro Quik**

Використовуйте програму GoPro Quik для керування камерою GoPro, швидкого редагування та обміну фото й відео, вибору стопкадрів із відео й автоматичного перетворення відзнятого матеріалу на приголомшливі відеоісторії з ефектами й музичним супроводом.

#### ПЕРШЕ ПІДКЛЮЧЕННЯ

- 1. Завантажте програму GoPro Quik з магазину Apple App Store або Google Play.
- 2. Щоб підключити камеру, виконайте інструкції, що відображатимуться на екрані програми.

#### ПІДКЛЮЧЕННЯ ПІСЛЯ ПЕРШОГО СПОЛУЧЕННЯ

Після першого підключення камера GoPro та програма мають синхронізуватися при натисканні •• на екран програми. За потреби можна повторно підключитися до програми вручну.

- 1. Проведіть по задньому екрану вниз, щоб відкрити інформаційну панель.
- 2. Проведіть ліворуч і натисніть Preferences (Налаштування) > Connections (Підключення) > Wireless Connections (Бездротові з'єднання).
- 3. Щоб підключитися, скористайтесь інструкціями на екрані програми GoPro Quik.

# **Підключення до програми GoPro Quik**

#### <span id="page-40-1"></span>НАЛАШТУВАННЯ ШВИДКОСТІ ПІДКЛЮЧЕННЯ

На камері GoPro налаштовано використання радіодіапазону Wi-Fi 5 ГГц (найшвидшого з доступних) під час підключення до інших мобільних пристроїв.

Якщо у вашому регіоні не підтримується радіодіапазон Wi-Fi 5 ГГц, змініть його на 2,4 ГГц.

- 1. Проведіть по задньому екрану вниз, щоб відкрити інформаційну панель.
- 2. Проведіть ліворуч і натисніть Connections (Підключення) > Wi-Fi Band (Радіодіапазон).

# **Автоматичне виділення відео**

ОТРИМАЙТЕ НА СВІЙ ТЕЛЕФОН ДИВОВИЖНІ ВІДЕО Автоматичне надсилання на телефон відеозаписів незабутніх пригод. Усе, що потрібно зробити, це підписатися на GoPro та підключити камеру до мережі Wi-Fi.

- 1. Щоб підписатися на GoPro, перейдіть за посиланням [gopro.com/subscription.](http://gopro.com/subscription)
- 2. Налаштуйте камеру GoPro для автоматичного вивантаження відзнятого матеріалу у хмару. Докладніші відомості див. в розділі *[Автоматичне вивантаження \(стор. 93\).](#page-46-0)*
- 3. Для налаштування виконайте інструкції, що відображатимуться на екрані програми.

*Увага!* Користувачі iOS повинні обов'язково ввімкнути сповіщення про готовність нового відео.

Після налаштування просто під'єднайте камеру GoPro для заряджання, поки вона підключена до домашньої мережі Wi-Fi. Коли акумулятор заряджається, відзнятий матеріал вивантажується у хмару та компонується в яскравий відеоролик із музичним супроводом і ефектами. На телефон прийде сповіщення про готовність відео для перегляду та обміну.

ПОШУК НАЙКРАЩИХ КАДРІВ Переконайтеся, що позначили найкращі кадри тегами HiLight. Програма GoPro Quik шукає теги під час створення відео. Це допомагає гарантовано включити важливі моменти в кліпи.

Крім того, камера GoPro здатна визначати, коли ви дивитеся в камеру, посміхаєтеся тощо. Вона автоматично додає до цих знімків теги з даними, щоб програма вибрала їх для ваших відео.

Докладніші відомості див. в розділі *[Додавання тегів HiLight](#page-11-0)  [\(стор. 22\)](#page-11-0)*.

# <span id="page-41-0"></span>**Збереження мультимедійних даних**

АВТОМАТИЧНЕ ВИВАНТАЖЕННЯ В ХМАРУЗа наявності підписки GoPro можна автоматично передавати мультимедійні дані у хмару, де їх можна переглядати й редагувати, а також ділитися ними з будь-якого пристрою.

- 1. Підпишіться на новини від GoPro за посиланням [gopro.com/subscribe](http://gopro.com/subscribe) або за допомогою програми GoPro Quik.
- 2. Підключіть камеру до програми GoPro Quik. Докладніші відомості див. в розділі *[Підключення до програми GoPro Quik](#page-40-0)  [\(початок на стор. 80\)](#page-40-0)*.
- 3. Натисніть  $\bigcirc$  на екрані вибору камери.
- 4. Підключіть камеру до електричної розетки. Вивантаження в хмару розпочнеться автоматично.

Після першого налаштування автоматичне вивантаження відбуватиметься без підключення камери до програми.

*Увага!* Оригінальні файли залишатимуться в пам'яті камери навіть після створення їхніх резервних копій у хмарі.

#### РУЧНЕ ВИВАНТАЖЕННЯ В ХМАРУ

Ви можете в будь-який час вручну вивантажити свої мультимедійні дані в хмару. (Камеру GoPro потрібно підключити до електричної розетки, а функція автоматичного вивантаження має бути вимкнена).

- 1. Підключіть камеру до електричної розетки.
- 2. Проведіть по екрану вниз, щоб відкрити інформаційну панель.
- 3. Проведіть по екрану праворуч і натисніть Cloud Upload (Вивантажити у хмару).

# **Зберігання медіафайлів**

ДОСТУП ДО МУЛЬТИМЕДІЙНИХ ДАНИХ У ХМАРІ

- 1. Відкрийте програму GoPro Quik на пристрої.
- 2. Натисніть елемент **і в**і виберіть пункт Cloud (Хмара), щоб переглянути чи відредагувати матеріали або поділитися ними.

**ПОРАДА.** Використовуйте мультимедійні дані в хмарі для створення відеоісторій у програмі GoPro Quik. Просто виберіть Cloud Media (Мультимедійні дані в хмарі) під час запуску нової історії.

### ВИМКНЕННЯ АВТОМАТИЧНОГО ВИВАНТАЖЕННЯ

Камера не буде намагатися вивантажувати дані за кожного підключення до розетки й досягнення повного заряду.

- 1. Проведіть по задньому екрану вниз, щоб відкрити інформаційну панель.
- 2. Проведіть ліворуч і натисніть Connections (Підключення) > GoPro Subscription (Підписка GoPro) > Auto Upload (Автоматичне завантаження).
- 3. Натисніть Off (Вимк.).

ПІДКЛЮЧЕННЯ ДО ІНШОЇ БЕЗДРОТОВОЇ МЕРЕЖІ

- 1. Підключіть камеру до програми GoPro Quik. Докладніші відомості див. в розділі *[Підключення до програми GoPro Quik](#page-40-0)  [\(початок на стор. 80\)](#page-40-0)*.
- 2. Після підключення натисніть Manage Auto Upload (Керувати автоматичним вивантаженням) у програмі.
- 3. Натисніть Wi-Fi Networks (Бездротові мережі) у програмі.
- 4. Виберіть бездротову мережу.
- 5. Введіть пароль Wi-Fi.
- 6. Натисніть Connect (Підключити).

ЗМІНЕННЯ НАЛАШТУВАНЬ ПІДПИСКИ GOPRO

Ви можете керувати налаштуваннями автоматичного передавання, бездротової мережі тощо.

- 1. Проведіть по задньому екрану вниз, щоб відкрити інформаційну панель.
- 2. Проведіть ліворуч і натисніть Connections (Підключення) > GoPro Subscription (Підписка GoPro).

*Увага!* Підписка GoPro буде доступна в розділі Preferences (Налаштування) після реєстрації.

### ЗБЕРІГАННЯ НА ТЕЛЕФОН ЗА ДОПОМОГОЮ ДРОТОВОГО З'ЄДНАННЯ

Використовуйте дротове з'єднання, щоб швидше та надійніше передавати фотографії та відео з камери GoPro на телефон.

- 1. Підключіть GoPro до телефону за допомогою відповідного кабелю/ адаптера (не входить у комплект).
- 2. Запустіть програму GoPro Quik на своєму телефоні та дотримуйтесь вказівок на екрані.

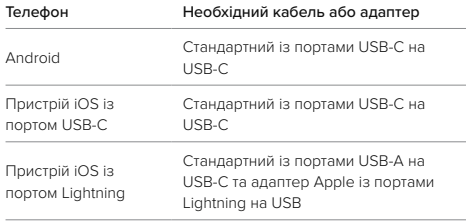

# **Зберігання медіафайлів**

ЗБЕРЕЖЕННЯ НА КОМП'ЮТЕРІ

Скопіюйте медіафайли з карти SD на комп'ютер для відтворення й редагування.

- 1. Вийміть карту SD з камери.
- 2. Вставте її в пристрій для зчитування карт SD або адаптер.
- 3. Підключіть пристрій для зчитування до порту USB комп'ютера або вставте адаптер у гніздо для карт SD.
- 4. Скопіюйте файли на комп'ютер.

**ПОРАДА.** Відеофайли з низькою роздільною здатністю (LRV) і ескізи (THM) приховано від перегляду. Ці файли доступні на ОС Mac або Windows.

ОС Mac: відкрийте папку з відеофайлами й натисніть Command + Shift + . (крапка). ОС Windows: у провіднику Windows виберіть «Перегляд» > «Показати» > «Приховані елементи».

# **Видалення медіафайлів**

### AUTO CLEAR (АВТОМАТИЧНЕ ОЧИЩЕННЯ) (АВТОМАТИЧНЕ ВИДАЛЕННЯ МЕДІАФАЙЛІВ)

У камері можна налаштувати автоматичне видалення всіх медіафайлів із карти SD камери після їх безпечного вивантаження у хмару. Це гарантує наявність вільного місця на SD-карті для нових фото й відео під час наступного використання камери GoPro.

Функція Auto Upload (Автоматичне вивантаження) також розпізнає будь-які нові фото та відео на карті SD під час наступного підключення камери для резервного копіювання у хмару. Лише нові файли зберігаються у хмарі та видаляються із карти SD.

- 1. Проведіть по задньому екрану вниз, щоб відкрити інформаційну панель.
- 2. Проведіть пальцем ліворуч і натисніть Preferences (Налаштування) > Auto Upload (Автоматичне вивантаження) > Auto Clear (Автоматичне очищення).

<span id="page-43-0"></span>КЕРУВАННЯ КАРТОЮ SD (ВИДАЛЕННЯ МЕДІАФАЙЛІВ ВРУЧНУ) Доступно кілька варіантів видалення медіафайлів на карті SD уручну. Ці варіанти залежать від того, чи вивантажені медіафайли та чи збережені вони в хмарі.

- Видаліть лише медіафайли, вивантажені та збережені в хмарі GoPro, зберігаючи при цьому всі файли, які ще не було завантажено.
- Видаліть усі медіафайли з карти SD, незалежно від того, були вони вивантажені та збережені в хмарі GoPro чи ні.
- Видаліть інші дані на карті SD.

# **Видалення медіафайлів**

Перш ніж остаточно видалити медіафайл із карти SD, камера GoPro завжди перевіряє, чи справді ви хочете це зробити.

- 1. Проведіть по задньому екрану вниз, щоб відкрити інформаційну панель.
- 2. Проведіть пальцем ліворуч і натисніть Manage SD Card (Керувати картою SD).

### ВИДАЛЕННЯ ОКРЕМИХ ФАЙЛІВ

Окремі або вибрані файли можна видалити в медіагалереї. Докладніші відомості див. в розділі *[Відтворення мультимедійних](#page-38-0)  [файлів \(початок на стор. 76\)](#page-38-0)*.

# **Встановлення параметрів у розділі Preferences (Налаштування)**

КОРИСТУВАННЯ ІНФОРМАЦІЙНОЮ ПАНЕЛЛЮ Коли камера перебуває в альбомній орієнтації, проведіть по задньому екрану вниз, щоб відкрити інформаційну панель.

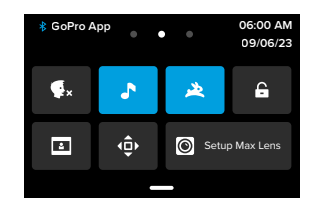

### Функції інформаційної панелі

На інформаційній панелі можна швидко вмикати й вимикати наведені нижче функції, торкаючись їх.

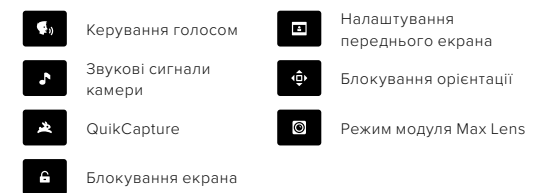

# **Встановлення параметрів у розділі Preferences (Налаштування)**

#### SD CARD STATUS (СТАН КАРТИ SD)

Коли камера перебуває в альбомній орієнтації, проведіть по задньому екрану вниз, щоб отримати доступ до інформаційної панелі, а потім проведіть праворуч для доступу до стану карти SD. На цьому екрані можна керувати обсягом пам'яті карти SD і налаштувати вивантаження в хмару за допомогою підписки GoPro.

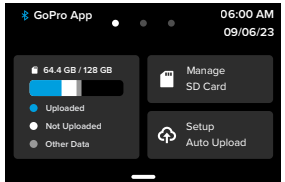

### Обcяг пам'яті карти SD

У лівій частині відображається обсяг пам'яті карти SD.

- Синя смуга відображає кількість медіафайлів на карті SD, які були вивантажені та збережені в хмарі GoPro.
- Біла смуга показує кількість медіафайлів на карті SD, які не вивантажені в хмару GoPro.
- Сіра смуга відображає будь-які інші дані на карті SD, які камера GoPro не використовує та не розпізнає (резервна копія цих даних не зберігається в хмарі GoPro).

# **Встановлення параметрів у розділі Preferences (Налаштування)**

### Керування картою SD

Тут доступно кілька варіантів видалення файлів на карті SD вручну. Докладніші відомості див. в розділі *[Керування картою SD](#page-43-0)  [\(стор. 87\)](#page-43-0)*.

### Start Upload (Почати вивантаження)

Натисніть тут, щоб створити резервну копію в хмарі, використовуючи підписку GoPro. Доступно 3 варіанти, залежно від стану вивантаження та підключення камери.

- Setup Auto Upload (Налаштувати автоматичне вивантаження): Вивантаження в хмару не налаштовано. Натисніть, щоб налаштувати вивантаження медіафайлів у хмару.
- Start Upload (Почати вивантаження): На карті SD зберігаються медіафайли, які не вивантажено. Натисніть, щоб почати вивантаження медіафайлів уручну.
- Cloud Upload (Вивантажити в хмару) (сірим кольором): немає медіафайлів для вивантаження або камеру не підключено до Інтернету.

Для отримання детальнішої інформації про вивантаження файлів у хмару див. розділ *[Автоматичне вивантаження \(стор. 93\)](#page-46-0)*.

# **Встановлення параметрів у розділі Preferences (Налаштування)**

ПРИСТРОЇ, ЗАСОБИ КЕРУВАННЯ Й НАЛАШТУВАННЯ Коли камера знаходиться в альбомній орієнтації, проведіть по задньому екрану вниз, щоб отримати доступ до інформаційної панелі, а потім проведіть вліво, щоб додати пристрої, змінити засоби керування й отримати доступ до налаштувань.

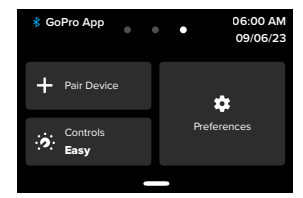

### Pair Device (Сполучити пристрій)

Натисніть, щоб сполучити нові пристрої з GoPro. Докладніші відомості див. в розділі *[Можливість підключення через Bluetooth](#page-37-0)  [\(стор. 74\)](#page-37-0)*.

Controls (Засоби керування)Натисніть для перемикання між простими та професійними засобами керування.

### Preferences (Налаштування)

Натисніть, щоб налаштувати GoPro відповідно до своїх потреб.

# **Встановлення параметрів у розділі Preferences (Налаштування)**

#### <span id="page-46-0"></span>АВТОМАТИЧНЕ ВИВАНТАЖЕННЯ

Налаштуйте й увімкніть автоматичне вивантаження в хмару, використовуючи підписку GoPro.

### Manual Upload (Вивантажити вручну)

Негайно розпочніть вивантаження медіафайлів у хмару.

### Auto Clear (Автоматичне очищення

Автоматично видаляє всі медіафайли з карти SD після їх вивантаження в хмару.

#### З'ЄДНАННЯ

Wireless Connections (Бездротові з'єднання) Увімкнення й вимкнення бездротових з'єднань камери.

Camera Info (Відомості про камеру) Перегляд назви й пароля камери.

### Wi-Fi Band (Радіодіапазон Wi-Fi)

Вибір частотного діапазону 5 ГГц або 2,4 ГГц для підключення камери. Діапазон 5 ГГц слід вибирати, лише якщо ваші телефон і регіональні стандарти його підтримують.

Докладніші відомості див. в розділі *[Налаштування швидкості](#page-40-1)  [підключення \(стор. 81\)](#page-40-1)*.

### Reset Connections (Скидання підключень)

Видалення всіх підключень до пристроїв і скидання пароля камери. Це означає, що вам доведеться повторно підключити кожний пристрій.

### ЗАГАЛЬНІ

### Beep Volume (Гучність звукового сигналу)

Виберіть параметр гучності — High (Висока) (за замовчуванням), Med (Середня), Low (Низька) або Mute (Вимкнути). Установлену тут гучність можна вмикати й вимикати на інформаційній панелі.

### QuikCapture

За замовчуванням функцію QuikCapture ввімкнуто. Тут її можна вимкнути. Її також можна вмикати й вимикати на інформаційній панелі.

### Default Preset (Попередньо задана схема за замовчуванням)

Установіть схему, за якою камера GoPro зніматиме після ввімкнення кнопкою Mode (Режим) . Це налаштування не застосовується до функції QuikCapture.

### <span id="page-47-0"></span>Автоматичне вимкнення

Виберіть варіант 5 Min (5 хв) (за замовчуванням), 15 Min (15 хв), 30 Min (30 хв) або Never (Ніколи).

### LEDs (Світлодіодні індикатори)

Укажіть, які індикатори стану мають блимати. Виберіть значення All On (Увімкнути всі) (за замовчуванням), All Off (Вимкнути всі) або Front Off Only (Вимкнути лише спереду).

# **Встановлення параметрів у розділі Preferences (Налаштування)**

### ВІДЕО

### Bit Rate (Бітрейт)

Виберіть Standard (Стандартний), щоб зменшити розмір файлів, або High (Високий), щоб отримати кращу якість зображення, але збільшити розмір файлів.

### Bit Depth (Глибина в бітах)

Виберіть 10 біт, щоб використовувати 10-бітне кодування HEVC для всіх відео з роздільною здатністю 4K і вище для більшої гнучкості під час подальшої обробки та глибини кольору, а 8-бітне кодування — для відео з роздільною здатністю менше 4K. Виберіть 8 біт, щоб використовувати 8-бітне кодування HEVC для всіх відео.

### <span id="page-47-1"></span>Захист від мерехтіння

Виберіть частоту кадрів, що використовується у вашому регіоні, для записування й відтворення записів на телевізорі. Правильний формат для вашого регіону допоможе запобігти мерехтінню на телевізорі/HDTV. 60 Гц (NTSC) — Північна Америка, Японія, Тайвань, Філіппіни та деякі частини Південної Америки. 50 Гц (PAL) — більша частина Європи й Африки, Китай, Австралія та Індія. Обов'язково перевірте регіон, щоб дізнатися, який параметр використовувати.

### VOICE CONTROL (КЕРУВАННЯ ГОЛОСОМ)

Увімкнення й вимкнення функції керування голосом. Її також можна вмикати й вимикати на інформаційній панелі.

### Language (Мова)

Вибір мови керування голосом.

### Commands (Команди)

Перегляд усього списку голосових команд.

94 95 Докладніші відомості див. в розділі *[Використання функції Voice](#page-34-0)  [Control \(Керування голосом\) \(стор. 68\).](#page-34-0)*

#### ВІДОБРАЖЕННЯ

#### Orientation (Орієнтація)

Збереження правильної орієнтації екрана під час повертання камери.

Докладніші відомості див. в розділі *[Блокування орієнтації екрана](#page-11-1)  [\(стор. 23\)](#page-11-1)*.

### Rear Screen Saver (Заставка заднього екрана)

Налаштування часу до ввімкнення заставки заднього екрана — 1, 2 (за замовчуванням), 3 або 5 хвилин. Щоб екран завжди залишався ввімкнутим, виберіть варіант Never (Ніколи). *Увага!* Кнопки камери та керування голосом працюють, навіть якщо екран вимкнутий.

### Front Screen Saver (Заставка переднього екрана)

Налаштування часу до ввімкнення заставки переднього екрана — 1, 2, 3 або 5 хвилин. Також можна вибрати параметр Never (Ніколи) або Match Rear (Аналогічно заставці заднього екрана) (за замовчуванням), щоб синхронізувати із заставкою заднього екрана.

Brightness (Яскравість) Регулюйте яскравість екрана за допомогою повзунка.

Rear Screen Grid (Сітка заднього екрана) Використовуйте сітку на задньому сенсорному екрані, щоб кадрувати свій знімок.

LANGUAGE (МОВА) Вибір мови інтерфейсу камери.

# **Встановлення параметрів у розділі Preferences (Налаштування)**

### DATE + TIME (ДАТА Й ЧАС)

Установлення часу й дати вручну. Обидва значення автоматично оновлюються, коли камера підключається до програми GoPro.

### Date Format (Формат дати)

Цей параметр установлюється автоматично на основі мови, вибраної під час налаштування. Тут його можна також змінити вручну.

Time Zone (Часовия пояс) Установіть у камері часовий пояс.

### Daylight Savings Time (Літній час)

Увімкніть перехід на літній час, якщо ви перебуваєте в регіоні, де зараз здійснюється такий перехід. Годинник у камері автоматично переведе час на одну годину вперед. Вимкніть літній час після завершення цього періоду, щоб повернутися до звичайного часу.

### МОДУЛІ

### Модуль Max Lens Mod

Укажіть, з яким модулем використовується камера GoPro — з модулем Max Lens Mod 2.0 (назву виділено синім кольором на об'єктиві збоку) або з оригінальним модулем Max Lens Mod (назву виділено білим кольором на об'єктиві збоку).

*Увага!* Переконайтеся, що використовується відповідний параметр, залежно від модуля Max Lens Mod. Використання неправильного параметра може призвести до спотворення відзнятого матеріалу.

### Модуль Media Mod

Вибір типу зовнішнього мікрофона, який ви під'єднуєте до модуля Media Mod.

#### ЗАГАЛЬНІ ВІДОМОСТІ

### GoPro Updates (Оновлення GoPro)

Оновлення програмного забезпечення камери для доступу до найновіших функцій і покращень.

### Camera Info (Відомості про камеру)

Перегляд назви, серійного номера та поточної версії програмного забезпечення камери.

### Battery Info (Відомості про акумулятор)

Перевірка стану акумулятора. Використовуйте лише акумулятор Enduro GoPro. Використання старіших моделей акумуляторів GoPro або акумуляторів від інших виробників може суттєво погіршити роботу камери.

REGULATORY (НОРМАТИВНА ІНФОРМАЦІЯ) Перегляд сертифікатів камери GoPro.

# **Встановлення параметрів у розділі Preferences (Налаштування)**

#### СКИДАННЯ

### Format SD Card (Форматування карти SD)

Повторне форматування карти SD. Під час цієї операції видаляються всі мультимедійні дані, тому спочатку їх потрібно зберегти.

### Reset Presets (Скинути попередньо задані схеми)

Скидання завантажених попередньо заданих схем до початкових налаштувань і видалення всіх користувацьких попередньо заданих схем.

### Reset Camera Tips (Скидання підказок із налаштування камери)

Ви можете переглянути всі підказки з налаштування камери із самого початку.

### Factory Reset (Скинути до заводських налаштувань)

Відновлення всіх налаштувань камери й видалення всіх з'єднань.

# <span id="page-50-0"></span>**Важливі повідомлення Важливі повідомлення**

Проблеми виникають рідко, однак камера GoPro повідомить, якщо щось піде не так. Нижче наведено приклади деяких повідомлень.

#### ПЕРЕГРІВ КАМЕРИ

Якщо камера перегрілася та потребує охолодження, на сенсорному екрані з'являється піктограма температури. Ця камера автоматично розпізнає ризик перегрівання й вимикається за потреби. Просто відкладіть камеру й дайте їй охолонути, перш ніж використовувати знову.

*Увага!* Діапазон робочої температури навколишнього середовища камери HERO12 Black становить 14˚ F ~ 95˚ F (-10˚ C ~ 35˚ C) з температурою заряджання 32˚ F ~ 95˚ F (0˚ C ~ 35˚ C). Висока температура призводить до збільшення енергоспоживання камери та швидшого розряджання акумулятора.

**ПОРАДА.** Зйомка відео з високою роздільною здатністю та частотою кадрів також призводить до швидшого нагрівання камери, особливо в умовах високих температур. Спробуйте зменшити роздільну здатність і частоту кадрів, щоб знизити ризик перегрівання камери GoPro.

#### SD CARD ERROR (ПОМИЛКА КАРТИ SD)

Камера GoPro може виявляти різноманітні проблеми з картою SD. Проблеми можуть виникати через електростатичний розряд (але не тільки через це). Якщо це сталося, перезавантажте камеру. Вона спробує автоматично відновити пошкоджені файли та повернути камеру до повноцінного функціонування.

#### ВИПРАВЛЕННЯ ФАЙЛІВ

Камера GoPro налаштована автоматично виправляти пошкоджені файли. Файли можуть пошкодитися, якщо камера вимкнулася під час запису або виникли проблеми під час зберігання файлу. Під час виправлення на сенсорному екрані відображається відповідний значок. Коли процес завершено, камера повідомляє про це й інформує, чи виправлено файл.

#### MEMORY CARD FULL (КАРТА ПАМ'ЯТІ ЗАПОВНЕНА)

Камера повідомляє, коли карта SD заповнена. Щоб продовжити запис, потрібно перемістити або видалити деякі файли.

#### SD CARD RATING (КЛАС КАРТИ SD)

Для найкращої роботи камери потрібна карта SD класу V30, UHS-3 або вище. Якщо ваша карта має клас нижче V30/UHS-3 або карта з часом працює гірше та більше не може відповідати своїм стандартам, камера подасть відповідний сигнал.

### BATTERY LOW, POWERING OFF (ВИМКНЕННЯ ЧЕРЕЗ НИЗЬКИЙ ЗАРЯД АКУМУЛЯТОРА)

Коли рівень заряду акумулятора нижче 10 %, на сенсорному екрані з'являється повідомлення про низький заряд акумулятора. Якщо акумулятор розрядиться під час запису відео, камера зупинить запис, збереже відео та вимкнеться.

# **Скидання налаштувань камери Скидання налаштувань камери**

### <span id="page-51-0"></span>ПЕРЕЗАВАНТАЖЕННЯ КАМЕРИ GOPRO

Якщо камера не відповідає, натисніть і утримуйте кнопку Mode (Режим) протягом 10 секунд. Камера перезавантажиться. Налаштування при цьому не зміняться.

#### ВІДНОВЛЕННЯ ПАРАМЕТРІВ ЗА ЗАМОВЧУВАННЯМ ДЛЯ ПОПЕРЕДНЬО ЗАДАНИХ СХЕМ

Ця операція відновлює значення за замовчуванням для всіх параметрів попередньо заданих схем на камері.

- 1. Проведіть по задньому екрану вниз, щоб відкрити інформаційну панель.
- 2. Проведіть ліворуч і натисніть Preferences (Налаштування) > Reset (Скидання) > Reset Presets (Скинути попередньо задані схеми).

*Увага!* Відновлення значень за замовчуванням для всіх параметрів попередньо заданих схем видаляє всі ваші попередні налаштування.

### СКИДАННЯ НАЛАШТУВАНЬ ПІДКЛЮЧЕНЬ

За допомогою цієї функції можна видалити підключення пристрою та скинути пароль камери. Якщо дані підключень скинуто, вам потрібно буде повторно підключити всі пристрої.

- 1. Проведіть по задньому екрану вниз, щоб відкрити інформаційну панель.
- 2. Проведіть ліворуч і натисніть Connections (Підключення) > Reset Connections (Скидання налаштувань підключень).

#### СКИДАННЯ ПІДКАЗОК ІЗ НАЛАШТУВАННЯ КАМЕРИ

Щоб знову бачити підказки з налаштування камери, виконайте наведені нижче дії.

- 1. Проведіть по задньому екрану вниз, щоб відкрити інформаційну панель.
- 2. Проведіть ліворуч і натисніть Preferences (Налаштування) > Reset (Скидання) > Reset Camera Tips (Скидання підказок із налаштування камери).

### ВІДНОВЛЕННЯ ЗАВОДСЬКИХ НАЛАШТУВАНЬ

Ця функція дає змогу відновити всі початкові налаштування камери, видалити всі підключення до пристроїв і скасувати реєстрацію камери в підписці GoPro. Рекомендовано використовувати її, якщо ви вирішили позичити камеру другу й хочете повернути її до початкового стану.

- 1. Проведіть по задньому екрану вниз, щоб відкрити інформаційну панель.
- 2. Проведіть ліворуч і натисніть Preferences (Налаштування) > Reset (Скидання) > Factory Reset (Скидання заводських налаштувань).

*Увага!* Відновлення заводських налаштувань не призведе до видалення будь-якого вмісту з карти SD й не вплине на програмне забезпечення камери.

## **Кріплення камери GoPro**

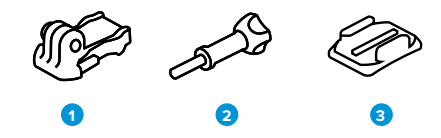

#### ЕЛЕМЕНТИ КРІПЛЕННЯ

- 1. Кріпильна пряжка
- 2. Баранцевий гвинт
- 3. Вигнуте клейке кріплення

# **Кріплення камери GoPro**

#### УСТАНОВЛЕННЯ КАМЕРИ НА ЗАТИСКНІ КІЛЬЦЯ

Залежно від типу кріплення можна використати кріпильну пряжку або приєднати камеру GoPro безпосередньо до кріплення.

Див. розділ *[Використання клейких кріплень \(стор. 107\)](#page-53-0)* , щоб отримати рекомендації щодо використання клейких кріплень.

- 1. Опустіть складані кільця вниз у положення для кріплення.
- 2. Зчепіть складані кільця камери із затискними кільцями пряжки.
- 3. Закріпіть камеру на кріпильній пряжці за допомогою баранцевого гвинта.

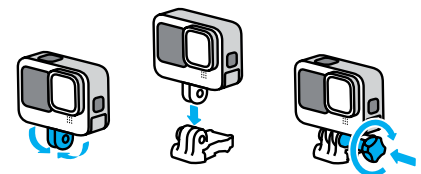

# **Кріплення камери GoPro**

- 4. Прикріпіть кріпильну пряжку до кріплення.
	- a. Відкрийте фіксатор кріпильної пряжки.
	- b. Вставляйте повільно пряжку в кріплення, доки не почуєте клацання.
	- c. Притисніть фіксатор донизу, щоб він вирівнявся з пряжкою.

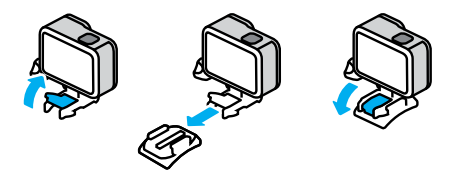

ВИКОРИСТАННЯ КРІПЛЕНЬ ІЗ РІЗЬБОЮ 1/4-20Крім затискних кілець, камера GoPro має різьбу для кріплень 1/4-20. Завдяки цьому камера сумісна з більшістю стандартних кріплень і аксесуарів.

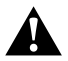

ПОПЕРЕДЖЕННЯ! Фіксація GoPro може послабитися, або камера може зміститися в разі використання кріплень із різьбою 1/4-20 в екстремальних умовах. Використовуйте затискні кільця для забезпечення більш надійного кріплення в екстремальних умовах.

# **Кріплення камери GoPro**

#### <span id="page-53-0"></span>ВИКОРИСТАННЯ КЛЕЙКИХ КРІПЛЕНЬ

Дотримуйтеся цих вказівок, приєднуючи клейкі кріплення до шоломів, транспортних засобів та іншого спорядження.

- Приєднуйте кріплення принаймні за 24 години до їх використання.
- Установлюйте кріплення лише на гладкі поверхні. Вони не приклеяться належним чином до пористих або текстурованих поверхонь.
- Міцно притискайте кріплення. Стежте, щоб клейка частина повністю прилягала до поверхні.
- Використовуйте лише на чистих і сухих поверхнях. Віск, олія, бруд або інші забруднення послаблюють з'єднання, через що камера може впасти.
- Установлюйте кріплення за сухих умов і кімнатної температури. Вони не приклеяться належним чином у холодному чи вологому середовищі або до холодних чи вологих поверхонь.
- Ознайомтеся з державними й місцевими правилами та законами, щоб переконатися, що камеру дозволено прикріплювати до обладнання (наприклад, до мисливського спорядження). Завжди дотримуйтеся правил, що обмежують використання побутової електроніки або камер.

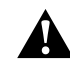

ПОПЕРЕДЖЕННЯ! Щоб уникнути травм, не використовуйте ремінець, закріплюючи камеру на шоломі. Не встановлюйте камеру безпосередньо на лижі або сноуборд.

Докладніші відомості про кріплення див. на веб-сайті [gopro.co](http://gopro.com)m.

## **Кріплення камери GoPro**

ПОПЕРЕДЖЕННЯ! Використовуючи ремінець або кріплення GoPro на шолом, завжди вибирайте шолом, який відповідає чинним стандартам безпеки.

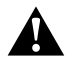

Виберіть шолом, що відповідає певному виду спорту чи діяльності, і переконайтеся, що він потрібного розміру й підходить для вас. Перевірте, чи шолом не пошкоджений. Завжди дотримуйтесь інструкцій виробника щодо його безпечного використання.

Замініть шолом, якщо на ньому є значні пошкодження. Жоден шолом не гарантує абсолютного захисту від травм. Будьте обережні.

### ВИКОРИСТАННЯ КАМЕРИ GOPRO У ВОДІ Й БІЛЯ ВОДИ

Камера GoPro водонепроникна на глибині до 10 м, якщо закрито кришку. Для занурення у воду жодні додаткові бокси не потрібні.

Сенсорний екран призначений для роботи в умовах вологості, але якщо виникають ускладнення з розпізнаванням команд, його може знадобитися витерти. Хоча він не працюватиме під водою, ви можете використовувати кнопки камери для навігації по меню під час занурення.

Докладніші відомості див. в розділі *[Навігація за допомогою кнопок](#page-12-0)  [\(стор. 24\).](#page-12-0)*

**ПОРАДА.** Використовуйте ремінець і поплавець Floaty (продаються окремо), щоб камера залишалася на плаву в разі роз'єднання кріплення.

# **Кріплення камери GoPro**

Для зйомки екстремальних пригод на глибині до 60 м використовуйте захисний бокс для камери HERO12 Black, який продається окремо.

Докладнішу інформацію про ремінці, поплавець і захисний бокс див. на сайті gopro.com.

## **Знімання кришки**

Можливо, виникне потреба зняти кришку камери.

ПРИМІТКА. Знімайте кришку лише в сухому й захищеному від пилу місці. Коли кришка відкрита або знята, камера не є водонепроникною.

#### ЗНІМАННЯ КРИШКИ

- 1. Розблокуйте фіксатор, а потім відкрийте кришку.
- 2. Перевівши кришку в горизонтальне положення, обережно потягніть назовні, доки вона не від'єднається.

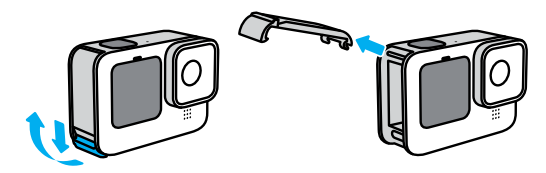

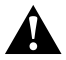

ПОПЕРЕДЖЕННЯ! Не використовуйте камеру GoPro із відкритою кришкою. Акумулятор може вислизнути з корпусу під час використання.

# **Знімання кришки**

### УСТАНОВЛЕННЯ КРИШКИ

- 1. Сумістіть кришку з невеликим сріблястим штифтом.
- 2. Щільно притисніть кришку до маленького сріблястого штифта, щоб вона зафіксувалася на місці.

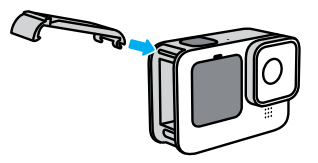

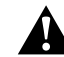

ПОПЕРЕДЖЕННЯ! Камеру обладнано знімною кришкою. Після закриття переконайтеся в тому, що кришку надійно замкнено й зафіксовано.

# **Обслуговування**

Дотримуйтеся зазначених нижче порад, щоб камера працювала максимально ефективно.

- Камера GoPro водонепроникна на глибині до 10 м (без бокса). Перш ніж використовувати її у воді чи біля води, а також за наявності бруду або піску, переконайтеся, що кришка закрита.
- Перш ніж закривати кришку, переконайтеся, що на ущільненні відсутнє сміття. За потреби очищуйте ущільнення тканиною.
- Перш ніж відкривати кришку, переконайтеся, що камера GoPro суха й чиста. Якщо потрібно, ополосніть камеру прісною водою й витріть тканиною.
- Якщо навколо кришки затвердів пісок або бруд, замочіть камеру в теплій водопровідній воді на 15 хвилин, а потім ретельно помийте, щоб видалити бруд. Перш ніж відкривати кришку, переконайтеся, що камера суха.
- Щоб досягнути найкращої якості звуку, струсіть камеру або продуйте мікрофон, щоб видалити воду та сміття з його отворів. Не продувайте отвори мікрофона стиснутим повітрям. Це може пошкодити внутрішні водонепроникні мембрани.
- Після кожного використання в солоній воді ополіскуйте камеру прісною водою й витирайте її м'якою тканиною.
- Кришку об'єктива виготовлено з надміцного скла, але на ній можуть виникати подряпини та тріщини. Очищуйте її м'якою тканиною без ворсу.
- Якщо між об'єктивом і кантом накопичилося сміття, змийте його водою або здуйте повітрям. Не прикріплюйте до об'єктива сторонні предмети.

# **Відомості про акумулятор**

#### МАКСИМІЗАЦІЯ ЧАСУ РОБОТИ ВІД АКУМУЛЯТОРА

Далі наведено деякі рекомендації щодо збільшення часу роботи від акумулятора.

- Записуйте відео з меншою частотою кадрів і нижчою роздільною здатністю.
- Використовуйте заставку та зменшуйте яскравість екрана.
- Вимикайте передній екран.
- Вимикайте бездротові з'єднання.
- Використовуйте такі налаштування:
	- *[Зйомка за допомогою QuikCapture \(стор. 20\)](#page-10-0)*
	- *[Автоматичне вимкнення \(стор. 94\)](#page-47-0)*

### ЗАПИСУВАННЯ ПІД ЧАС ПІДКЛЮЧЕННЯ КАМЕРИ ДО ДЖЕРЕЛА ЖИВЛЕННЯ

За допомогою кабелю USB-C, що постачається в комплекті, можна знімати відео та фотографії, коли камеру підключено до зарядного пристрою USB, зарядного пристрою GoPro Supercharger чи іншого зовнішнього джерела живлення. Це чудовий варіант для уповільненої та тривалої відеозйомки.

Під час записування не торкайтеся області поблизу гнізда для карти SD. Порушення роботи карти SD може перервати або зупинити запис. Якщо це станеться, камера подасть відповідний сигнал. В результаті цього порушення вміст не буде пошкоджено або втрачено, але вам може знадобитися перезавантажити камеру, щоб продовжити.

Навіть якщо камера підключена до зарядного пристрою, акумулятор не заряджатиметься під час записування. Він почне заряджатися, коли записування буде зупинено. Записування неможливе, коли камеру підключено до комп'ютера.

# **Відомості про акумулятор Відомості про акумулятор**

*Увага!* Під час заряджання камера не є водонепроникною через відкриту кришку.

**ПОРАДА.** Використовуйте спеціальну кришку для USB (продається окремо), щоб не піддавати камеру атмосферним впливам і не торкатися акумулятора, коли він підключений до зовнішнього джерела живлення.

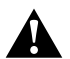

ПОПЕРЕДЖЕННЯ! Використання мережевого зарядного пристрою або кабелю живлення, що не є оригінальною продукцією GoPro, може пошкодити акумулятор камери та призвести до його займання або протікання. За винятком зарядного пристрою GoPro Supercharger (продається окремо), використовуйте лише зарядні пристрої з параметрами виводу 5 В і 1 А. Якщо напруга й сила струму зарядного пристрою невідомі, скористайтеся кабелем USB-C, що входить до комплекту, щоб зарядити камеру через комп'ютер.

#### ЗБЕРІГАННЯ АКУМУЛЯТОРА Й ПОВОДЖЕННЯ З НИМ

Камера GoPro містить багато чутливих компонентів, зокрема й акумулятор. Захищайте камеру від надміру високої та низької температури. Занизька або зависока температура може стати причиною тимчасового скорочення тривалості роботи від акумулятора або неналежної роботи камери. Уникайте різких змін температури або вологості, оскільки це може призвести до утворення конденсату всередині камери або на ній.

Не сушіть камеру за допомогою зовнішнього джерела тепла, як-от мікрохвильової печі або фена. Гарантія не покриває пошкодження камери й акумулятора внаслідок контакту з рідиною всередині камери.

Не зберігайте акумулятор разом із металевими предметами, як-от монети, ключі або намисто. Якщо контакти акумулятора торкаються металевих предметів, це може призвести до пожежі.

Не вносьте жодних несанкціонованих змін у камеру. Це може негативно вплинути на безпеку, відповідність нормативноправовим вимогам і ефективність роботи, а також призвести до скасування гарантії.

*Увага!* Ресурс акумуляторів знижується в холодну погоду, особливо це стосується старих акумуляторів. Якщо ви регулярно знімаєте в умовах низької температури, рекомендується щорічно заміняти акумулятор для забезпечення оптимальної роботи.

**ПОРАДА.** Щоб максимізувати час роботи акумулятора, повністю заряджайте камеру перед її зберіганням.

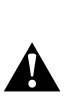

ПОПЕРЕДЖЕННЯ! Не можна кидати, розбирати, відкривати, давити, згинати, деформувати, проколювати, різати, піддавати впливу мікрохвиль, кидати у вогонь або фарбувати камеру й акумулятор. Не вставляйте сторонні предмети в отвори камери, як-от порт USB-C. Не використовуйте камеру, якщо її пошкоджено, наприклад на ній наявні тріщини, проколи або наслідки псування від води. Розбирання чи проколювання вбудованого акумулятора може призвести до вибуху або пожежі.

# **Відомості про акумулятор**

#### УТИЛІЗАЦІЯ АКУМУЛЯТОРА

Більшість перезаряджуваних літій-іонних акумуляторів класифікуються як безпечні відходи й можуть безпечно утилізуватися зі звичайними побутовими відходами. У багатьох країнах необхідно здавати акумулятори на переробку. Ознайомтеся з місцевим законодавством, щоб переконатися, що перезаряджувані акумулятори можна утилізувати зі звичайними відходами. Щоб безпечно утилізувати літій-іонні акумулятори, захистіть клеми від контакту з іншими металами за допомогою ізострічки, упакувавши або загорнувши їх, щоб унеможливити виникнення пожежі під час транспортування.

Однак літій-іонні акумулятори містять матеріали, які підлягають вторинній переробці. Вони приймаються на переробку за програмою утилізації корпорації з переробки акумуляторів (RBRC). Рекомендуємо відвідати веб-сайт Call2Recycle (call2recycle.org) або зателефонувати за номером 1-800-BATTERY в Північній Америці, щоб знайти зручне місце переробки.

Ніколи не кидайте акумулятор у вогонь, оскільки він може вибухнути.

> ПОПЕРЕДЖЕННЯ! Використовуйте замінні акумулятори, кабелі живлення та аксесуари для зарядки акумуляторів, лише призначені для GoPro.

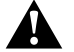

Використання старіших моделей акумуляторів GoPro або акумуляторів від інших виробників може суттєво погіршити роботу камери, анулювати гарантію та спричинити пожежу, ураження електричним струмом або інший ризик безпеки.

# **Пошук і усунення несправностей**

#### КАМЕРА GOPRO НЕ ВМИКАЄТЬСЯ

Переконайтеся, що камера GoPro заряджена. Див. розділ *[Встановлення карти SD та акумулятора \(стор. 10\)](#page-5-0)*. Якщо заряджання акумулятора не допомагає, спробуйте перезавантажити камеру. Див. розділ *[Перезавантаження камери](#page-51-0)  [GoPro \(стор. 102\)](#page-51-0)*.

КАМЕРА GOPRO НЕ РЕАГУЄ НА НАТИСКАННЯ КНОПОК Див. розділ *[Перезавантаження камери GoPro \(стор. 102\)](#page-51-0)*.

### ПЕРЕРИВЧАСТЕ ВІДТВОРЕННЯ НА КОМП'ЮТЕРІ

Зазвичай проблема переривчастого відтворення не пов'язана з файлом. Якщо відео відтворюється переривчасто, причиною може бути одна із зазначених далі проблем.

- Комп'ютер не підтримує файли HEVC. Спробуйте безкоштовно завантажити останню версію програвача GoPro Player для Mac або Windows на вебсторінці [gopro.com/apps](http://gopro.com/apps).
- Комп'ютер не відповідає мінімальним вимогам програмного забезпечення, яке використовується для відтворення.

### Я НЕ ПАМ'ЯТАЮ ІМ'Я КОРИСТУВАЧА АБО ПАРОЛЬ ДО КАМЕРИ

Проведіть по задньому екрану вниз, щоб відкрити інформаційну панель, а потім проведіть ліворуч ф натисніть Preferences (Налаштування) > Connections (Підключення) > Camera Info (Відомості про камеру).

### Я НЕ ЗНАЮ, ЯКА ВЕРСІЯ ПРОГРАМНОГО ЗАБЕЗПЕЧЕННЯ **ВИКОРИСТОВУЄТЬСЯ**

Проведіть по задньому екрану вниз, щоб відкрити інформаційну панель, проведіть ліворуч і торкніться Preferences (Налаштування) > About (Відомості) > Camera Info (Відомості про камеру).

# **Пошук і усунення несправностей**

Я НЕ МОЖУ ЗНАЙТИ СЕРІЙНИЙ НОМЕР КАМЕРИ

Серійний номер нанесений усередині відсіку акумулятора камери. Крім того, його можна знайти, провівши по задньому екрану вниз, щоб відкрити інформаційну панель, потім провівши ліворуч і вибравши Preferences (Налаштування) > About (Відомості) > Camera Info (Відомості про камеру).

Більше відповідей на поширені запитання див. на вебсторінці [gopro.com/help](http://gopro.com/help).

# **Технічні параметри: відео**

STANDARD (СТАНДАРТНЕ ВІДЕО), HDR І ЛОГАРИФМІЧНИЙ ПРОФІЛЬ ДЛЯ ВІДЕО

За допомогою камери GoPro можна записувати стандартне відео, з використанням HDR або логарифмічного профілю для відео.

#### Standard (Стандартне відео)

Записує відзнятий матеріал у стандартному форматі відео.

#### HDR

Записує відео 5.3K та 4K з використанням розширеного динамічного діапазону (HDR) для зйомки динамічних кадрів у кольорах, наближених до природних, із необхідною точністю. Підвищує деталізацію сцен, які зазвичай зливаються з глибокими тінями або розчиняються на яскраво освітлених ділянках знімка. Найкраще використовувати при яскравому освітленні.

#### Log (Логарифмічний профіль для відео)

Використовуйте логарифмічний профіль для відео, щоб відзнятий матеріал містив якомога більше деталей. Усі відео, записані у форматі Log (Логарифмічний профіль для відео), матимуть логарифмічний профіль кольору GP і мають бути скориговані за кольором на етапі постобробки. Це забезпечує гнучкість і контроль динамічного діапазону.

Для корекції кольору створюється таблиця перекодування (LUT).

*Увага!* Відео з використанням логарифмічного профілю для відео буде доступним, лише якщо вибрати для відео 10-бітне кодування.

- 1. Проведіть по задньому екрану вниз, щоб відкрити інформаційну панель.
- 2. Проведіть ліворуч і натисніть Preferences (Налаштування) > Video (Відео) > Bit Depth (Глибина в бітах).

### <span id="page-60-1"></span>СПІВВІДНОШЕННЯ СТОРІН (ВІДЕО)

Співвідношення сторін — це ширина та висота зображення. Камера GoPro може знімати з 4 різними співвідношеннями сторін.

### 16:9 (широкоекранний формат)

Це стандартний формат, який використовують для телевізорів високої чіткості та програм відеомонтажу. Широкоекранний формат чудово підходить для зйомки захопливих матеріалів кінематографічної якості.

#### 9:16 (вертикальний формат)

Цей формат із надзвичайно високим співвідношенням сторін підходить для перегляду контенту на телефоні та публікування в соціальних мережах.

### 4:3 (з високим співвідношенням сторін)

Звичайний формат 4:3 захоплює більше деталей, ніж широкоекранний 16:9. Чудово підходить для селфі та зйомки захопливих відео від першої особи.

### 8:7 (повноекранний формат)

Цей формат із ефектом надзвичайного занурення використовує найвище та найширше поле зору з усіх камер GoPro HERO, що дає змогу захоплювати більше об'єктів у кожному кадрі. Це дає змогу збільшувати масштаб і фокусуватися на вибраних ділянках знятого матеріалу з метою створення фрагментів із високою роздільною здатністю з будь-яким співвідношенням сторін. При цьому решту кадру можна обрізати за допомогою програми GoPro Quik або іншого програмного забезпечення для редагування.

# **Технічні параметри: відео**

### <span id="page-60-0"></span>РОЗДІЛЬНА ЗДАТНІСТЬ ВІДЕО (RES)

Роздільна здатність відео визначена рівнем деталізації в кожному кадрі відео. Що вища роздільна здатність, то краща якість зображення. Відео з роздільною здатністю 5.3K на 91% перевищує відео 4K і на 665% — відео 1080p.

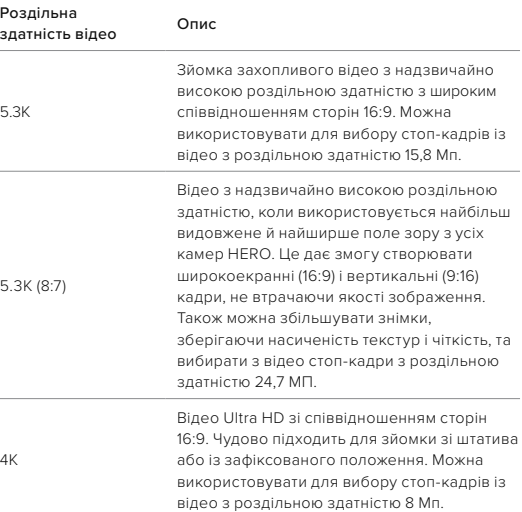

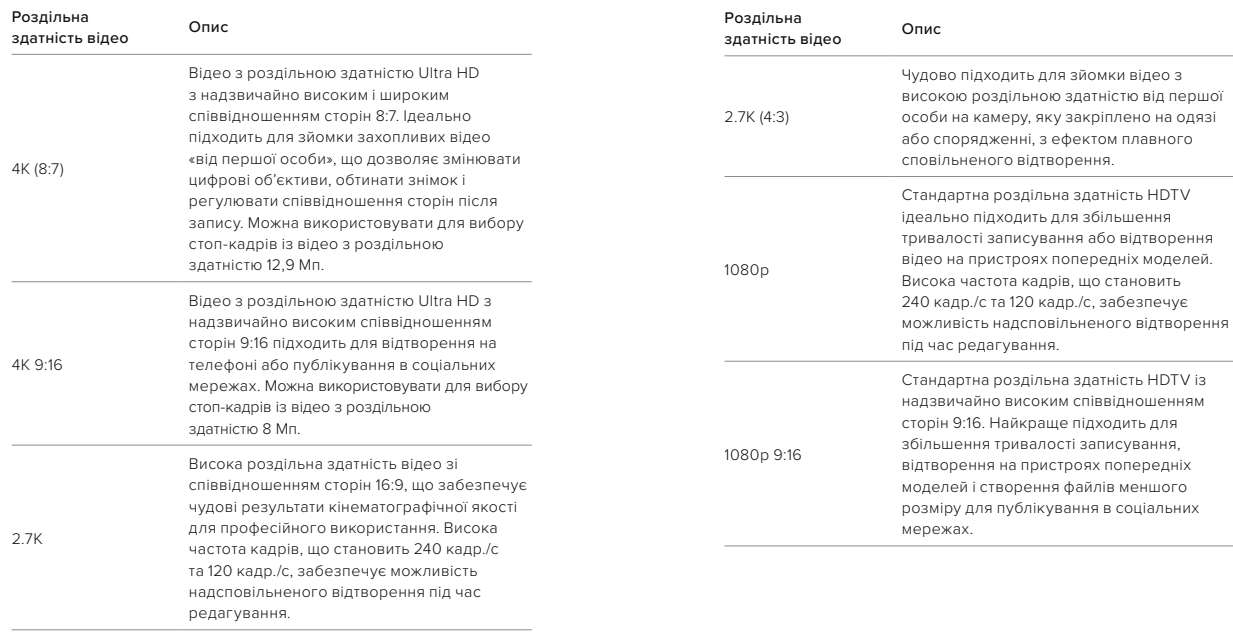

# **Технічні параметри: відео**

# **Технічні параметри: відео Технічні параметри: відео**

### КІЛЬКІСТЬ КАДРІВ НА СЕКУНДУ (FPS)

Частота кадрів означає кількість кадрів, знятих за одну секунду відео. Вищі значення частоти кадрів (60, 120 або 240 кадр./с) краще підходять для зйомки динамічних сцен. Крім того, високу частоту кадрів можна використовувати для сповільненого відтворення.

### Slo-Mo (Сповільнений рух) + FPS (Кількість кадрів на секунду)

Звичайна швидкість записування та відтворення відео зазвичай становить 30 кадр./с. У результаті відео, зняте з частотою 60 кадр./с, можна відтворювати у 2 рази повільніше (1/2 швидкості). Відео, записане з частотою 120 кадр./с, можна відтворювати в 4 рази повільніше (1/4 швидкості), а відео, записане з частотою 240 кадр./с, — у 8 разів повільніше (1/8 швидкості).

Під час відтворення відео, записане з більшою частотою кадрів, сповільнюється більш плавно та відрізняється більшою деталізацією під час перегляду у сповільненому режимі.

#### Роздільна здатність + частота кадрів

Вища роздільна здатність відео забезпечує його більшу деталізацію та чіткість, але зазвичай за нижчої частоти кадрів.

Відео з нижчою роздільною здатністю має меншу деталізацію та чіткість, але його можна знімати з вищою частотою кадрів.

### <span id="page-62-0"></span>ЦИФРОВІ ОБ'ЄКТИВИ (ВІДЕО)

Цифрові об'єктиви дають змогу вибрати, яку частину зображення буде зафіксовано камерою. Від об'єктива також залежить рівень масштабування й наявність ефекту «риб'ячого ока».

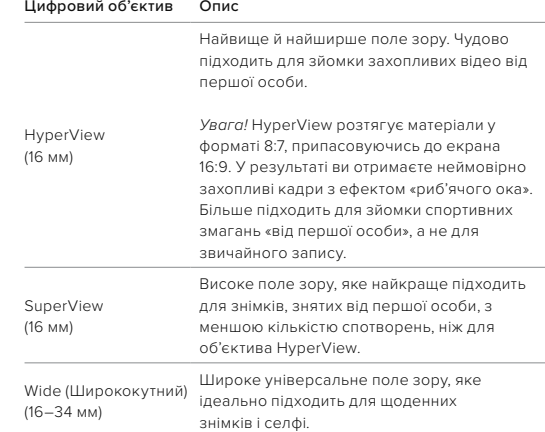

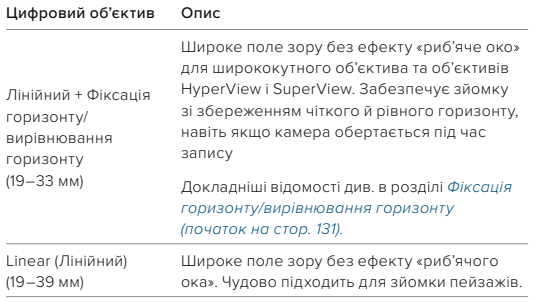

*Увага!* Доступні лише об'єктиви, що сумісні з вибраною роздільною здатністю та частотою кадрів.

**ПОРАДА.** Використовуйте модульну лінзу Max Lens Mod (продається окремо), щоб покращити поле зору за допомогою надширокого цифрового об'єктива 155° — найширшого з усіх камер HERO.

# **Технічні параметри: відео**

#### ПАРАМЕТРИ ВІДЕО

У цій таблиці наведено детальний перелік варіантів роздільної здатності відео, значень частоти кадрів і співвідношення сторін у режимі відео найвищої якості.

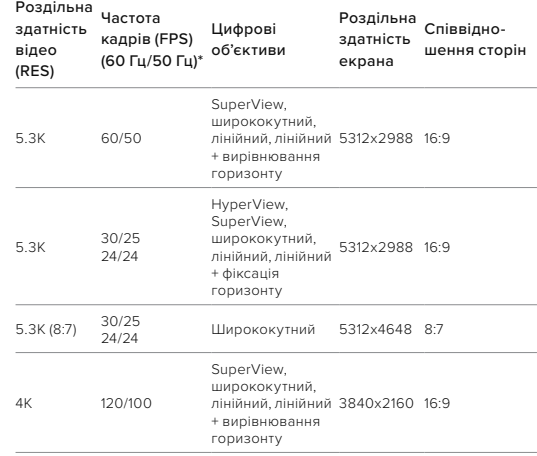

*\*60 Гц (NTSC) або 50 Гц (PAL) — використовуйте відповідний відеоформат для свого регіону. Докладніші відомості див. в розділі [Захист від мерехтіння](#page-47-1)  [\(стор. 95\)](#page-47-1).*

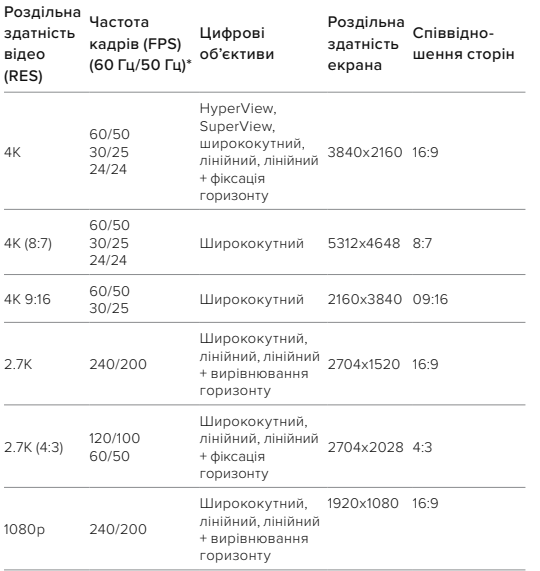

# **Технічні параметри: відео**

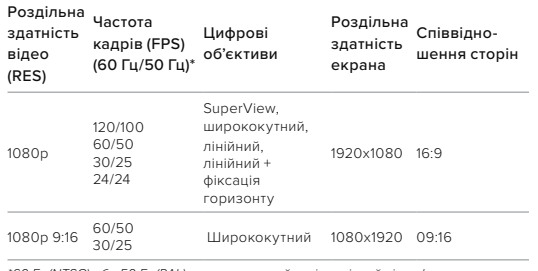

*\*60 Гц (NTSC) або 50 Гц (PAL) — використовуйте відповідний відеоформат для свого регіону. Докладніші відомості див. в розділі [Захист від мерехтіння](#page-47-1)  [\(стор. 95\)](#page-47-1).*

*\*60 Гц (NTSC) або 50 Гц (PAL) — використовуйте відповідний відеоформат для свого регіону. Докладніші відомості див. в розділі [Захист від мерехтіння](#page-47-1)  [\(стор. 95\).](#page-47-1)*

ВИСОКА РОЗДІЛЬНА ЗДАТНІСТЬ/ЧАСТОТА КАДРІВ Зйомка відео з високою роздільною здатністю або частотою кадрів в умовах високої температури може призвести до нагрівання камери та підвищення енергоспоживання.

Відсутність обдування повітрям і підключення до програми GoPro Quik можуть призвести до ще більшого нагрівання камери, підвищення енергоспоживання та скорочення тривалості запису.

Якщо виникає проблема з нагріванням, спробуйте записувати коротші відео. Крім того, обмежте використання функцій, які споживають багато енергії, як-от програма GoPro Quik. Пульт GoPro (продається окремо) забезпечує керування камерою зі зменшеним споживанням енергії.

Камера повідомляє, коли її потрібно вимкнути й дати охолонути.

Докладніші відомості див. в розділі *[Важливі повідомлення](#page-50-0)  [\(стор. 100\)](#page-50-0)*.

# **Технічні параметри: відео**

#### <span id="page-65-0"></span>ФІКСАЦІЯ ГОРИЗОНТУ/ВИРІВНЮВАННЯ ГОРИЗОНТУ

Завдяки фіксації та вирівнюванню горизонту камера GoPro надає вашим відео кінематографічного вигляду. Залежно від роздільної здатності та частоти кадрів, під час записування відео використовується або фіксація горизонту, або його вирівнювання.

#### Horizon Lock (Фіксація горизонту)

Ця функція фіксує відзнятий матеріал (за горизонтальною та вертикальною осями), навіть якщо під час записування камера обертається на 360°. Вона доступна під час записування відео зі співвідношенням сторін 16:9 і 4:3 із максимальною частотою кадрів для кожної роздільної здатності.

#### Horizon Leveling (Вирівнювання горизонту)

Забезпечує зйомку зі збереженням чіткого й рівного горизонту, навіть якщо камера нахилена під час запису. Вона доступна під час записування відео зі співвідношенням сторін 16:9 із максимальною частотою кадрів для кожної роздільної здатності (5.3K60, 4K120, 2.7K240 і 1080p240).

### СТАБІЛІЗАЦІЯ ВІДЕО HYPERSMOOTH

HyperSmooth дає змогу створювати дуже чіткі відеоматеріали, коригуючи тремтіння камери. У цьому режимі камера обтинає відео під час записування, завдяки чому створюється певний буфер даних. Ця функція чудово підходить для зйомки під час катання на велосипеді, ковзанах, лижах, зйомки з рук тощо. У камері GoPro передбачено 3 параметри роботи функції HyperSmooth:

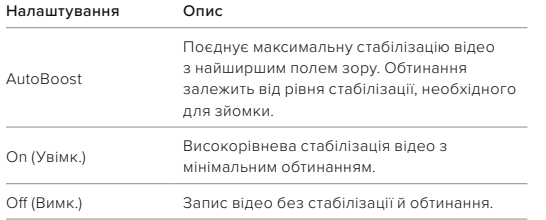

Зняті матеріали можна зробити ще плавнішими, скориставшись сенсорним зумом, щоб обітнути їх перед початком зйомки. Так камера зможе використовувати ще більше місця в буфері для стабілізації відео. Використання функції Horizon Lock (Фіксація горизонту) також сприяє покращенню стабілізації.

**ПОРАДА.** Використовуйте модуль Max Lens Mod 2.0 (продається окремо), щоб забезпечити максимальну стабілізацію відео до 4K за частоти 60 кадрів на секунду.

# **Технічні параметри: відео**

#### ІНТЕРВАЛ ЦИКЛІЧНОГО ЗАПИСУ

На камері GoPro можна налаштувати цикли записування відео тривалістю 5 (за замовчуванням), 20, 60 або 120 хв. Крім того, можна встановити значення Max (Макс.), щоб камера знімала, доки не закінчиться місце на карті SD, а потім записувала поверх знятого відео.

# **Технічні параметри: фото**

### СПІВВІДНОШЕННЯ СТОРІН (ФОТО)

Співвідношення сторін — це ширина та висота зображення. Камера GoPro робить фото з роздільною здатністю 27 МП і співвідношенням сторін 8:7. Цей надзвичайний формат — це найбільше та найширше поле зору з усіх камер GoPro HERO. Завдяки додатковій висоті цей формат ідеально підходить для створення видовжених вертикальних знімків 9:16 або іншого розміру, необхідного для будь-якої платформи соціальних мереж.

#### Редагування фото за допомогою програми GoPro Quik

Співвідношення сторін 8:7 у поєднанні з роздільною здатністю фото 27 МП створює надзвичайно велике полотно для творчості. Програма GoPro Quik пропонує багато інструментів, які спрощують редагування.

- Обтинайте та збільшуйте вибрані фрагменти фото, не втрачаючи деталей знімка.
- Перемикайте ефекти цифрового об'єктива, щоб налаштувати поле зору фотографій.
- Змініть співвідношення сторін ваших знімків.

#### **SUPERPHOTO**

Режим SuperPhoto автоматично аналізує сюжет і застосовує найоптимальніший алгоритм обробки зображення.

Залежно від освітлення, руху в кадрі й інших умов режим SuperPhoto вибирає один із 3 наведених нижче параметрів.

### Розширений динамічний діапазон (HDR)

У покращеному режимі HDR камера робить кілька знімків і об'єднує їх в один кадр, підвищуючидеталізацію сцен, у яких присутні яскраві світлі ділянки та глибокі тіні.

# **Технічні параметри: фото**

#### Багатокадрове зменшення шуму

Автоматично об'єднує кілька знімків в одне фото з меншою кількістю цифрових спотворень (шуму).

### Стандартне фото

Включає Local Tone Mapping (Локальна тональна компресія), підвищуючи деталізацію та контрастність тільки там, де це потрібно.

Режим SuperPhoto доступний лише для окремих фото та для параметра Interval Photo (Фото з інтервалом). Для застосування цих параметрів потрібен додатковий час, тому оброблення та зберігання кожного знімка можуть тривати довше.

*Увага!* Режим SuperPhoto несумісний із режимами RAW, Protune і Exposure Control (Керування експозицією).

### Вимкнення режиму SuperPhoto

За замовчуванням режим SuperPhoto увімкнуто. Ось як його вимкнути.

- 1. На екрані параметрів фотозйомки натисніть Output (Формат виводу).
- 2. Виберіть Standard, HDR або RAW.

# **Технічні параметри: фото**

### HDR (ФОТО)

Розширений динамічний діапазон (HDR) — це один зі способів обробки зображення, який використовується в режимі SuperPhoto для вдосконалення зображень. У цьому режимі кілька знімків об'єднуються в одне фото, що дає змогу досягти кращих результатів. Виберіть цей параметр, щоб камера використовувала функцію HDR під час зйомки кожної фотографії.

- 1. На екрані параметрів фотозйомки натисніть Output (Формат виводу).
- 2. Виберіть параметр HDR.

Параметр HDR On (Увімк. HDR) доступний лише в режимі зйомки окремих фото. Щоб досягти оптимального результату, використовуйте його на висококонтрастних знімках із мінімальною кількістю рухів.

*Увага!* Режим HDR несумісний із функціями RAW або Exposure Control (Керування експозицією).

# **Технічні параметри: фото**

INTERVAL (ІНТЕРВАЛ) (INTERVAL PHOTO (ФОТО З ІНТЕРВАЛОМ) Інтервал установлює, з якою частотою камера робитиме фотографії під час використання режиму Interval Photo (Фото з інтервалом). Можна вибрати інтервал 0,5, 1, 2, 3, 5, 10, 30, 60 або 120 секунд. Крім цього, можна вимкнути режим Interval Photo (Фото з інтервалом). *Увага!* Деякі інтервали можуть бути недоступними для вибраного формату виводу. Камера запропонує інший інтервал, який буде сумісним із потрібним форматом виводу.

#### ВИТРИМКА (НІЧ + НІЧНА ПОКАДРОВА ФОТОЗЙОМКА)

Налаштування витримки дає змогу визначити, скільки затвор камери буде відкритим у режимах Night (Ніч) і Night Lapse Photo (Нічна покадрова фотозйомка). Далі наведено доступні варіанти налаштування та поради щодо їх використання.

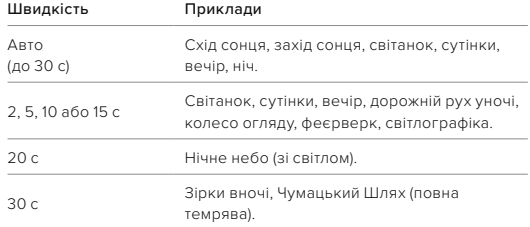

**ПОРАДА.** Щоб зменшити розмиття в режимах Night (Ніч) і Night Lapse Photo (Нічна покадрова фотозйомка), установіть камеру на штатив або помістіть її на стабільну поверхню, де вона не хитатиметься й не тремтітиме.

# **Технічні параметри: фото**

#### ШВИДКІСТЬ СЕРІЙНОЇ ЗЙОМКИ

Знімайте динамічні сцени, використовуючи одне з наведених нижче високошвидкісних налаштувань.

- Авто (до 30 фотографій за 1 с залежно від умов освітлення)
- 60 фотографій за 6 або 10 с
- 30 фотографій за 1, 3 або 6 с
- 10 фотографій за 1 або 3 с
- 5 фотографій за 1 с
- 3 фотографій за 1 с

#### DIGITAL LENSES (ЦИФРОВІ ОБ'ЄКТИВИ) (ФОТОЗЙОМКА)

Цифрові об'єктиви дають змогу вибрати, яку частину зображення буде зафіксовано камерою. Від об'єктива також залежить рівень масштабування та наявність на знімку ефекту «риб'ячого ока». Є 3 варіанти об'єктивів для фотографій:

### Цифровий об'єктив Опис

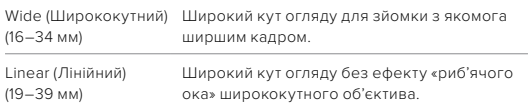

**ПОРАДА.** Використовуйте модульну лінзу Max Lens Mod (продається окремо), щоб покращити поле зору за допомогою надширокого цифрового об'єктива 155° — найширшого з усіх камер HERO.

# **Технічні параметри: фото**

#### RAW FORMAT (ФОРМАТ RAW)

Коли це налаштування ввімкнено, усі фотографії зберігаються у форматі .jpg (для перегляду на камері або поширення через програму GoPro Quik) і у форматі .gpr.

Формат файлу .gpr створений на основі формату Adobe DNG. Ці файли можна використовувати в Adobe Camera Raw (ACR) 9.7 і новіших версіях. Крім того, можна використовувати Adobe Photoshop Lightroom CC (версії 2015.7 і новіші) і Adobe Photoshop Lightroom 6 (версії 6.7 і новіші).

У режимі Photo (Фото) формат RAW доступний для параметрів зйомки Photo (Фото), Burst (Серія), Night (Ніч), Time Lapse Photo (Покадрова фотозйомка) і Night Lapse Photo (Нічна покадрова фотозйомка) із зазначеними далі умовами й винятками.

- Режим SuperPhoto має бути вимкнутий.
- Для цифрового об'єктива потрібно встановити значення Wide (Ширококутний).
- Зум має бути вимкнутий.
- Формат RAW недоступний для неперервної фотозйомки.
- У режимі Time Lapse Photo (Покадрова фотозйомка) інтервал має становити принаймні 5 секунд.
- У режимі Night Lapse Photo (Нічна покадрова фотозйомка) витримка має становити принаймні 5 секунд.

**ПОРАДА.** Фотографії у форматі GPR зберігаються в тому самому місці й під тим самим ім'ям, що й файли JPG. Щоб отримати доступ до файлів, вставте карту SD в пристрій для зчитування карт і знайдіть файли за допомогою файлового провідника комп'ютера.

# **Технічні параметри: покадрова зйомка**

### ШВИДКІСТЬ ВІДЕО TIMEWARP

Можна збільшити швидкість відео TimeWarp у 30 разів, щоб перетворити тривалі події на моменти, якими можна поділитися. За замовчуванням увімкнуто режим Auto (Авто), у якому швидкість вибирається автоматично.

Ви також можете налаштувати її вручну. Таблиця нижче допоможе вам оцінити тривалість відео. Наприклад, записування зі швидкістю 2x протягом 4 хвилин забезпечує приблизно 2 хвилини відео TimeWarp.

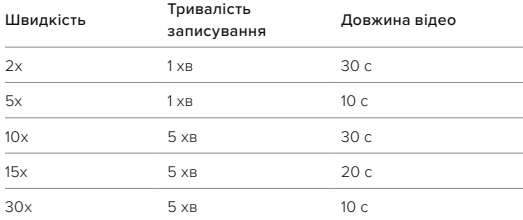

*Увага!* Тривалість записування є приблизною. Довжина відео може змінюватися залежно від руху в кадрі.

# **Технічні параметри: покадрова зйомка**

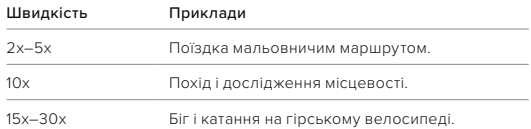

**ПОРАДА.** Щоб досягнути найкращих результатів, залишайте камеру в режимі Auto (Авто), знімаючи в умовах, у яких можливі струси.

### SPEED RAMP (TIMEWARP)

Ефект Speed Ramp уповільнює TimeWarp, починаючи з вибраної швидкості до 30 кадрів на секунду (реальна швидкість). Просто почніть записувати відео TimeWarp. Під час записування торкніться заднього сенсорного екрана, щоб зменшити швидкість до реальної та зняти або створити драматичний момент. Торкніться ще раз, щоб повернути початкову швидкість.

У відео швидкісна дія сповільнюється до реальної швидкості під час використання ефекту Speed Ramp і знову прискорюється, щойно цей ефект вимикається.

# **Технічні параметри: покадрова зйомка**

ПАРАМЕТРИ ПОКАДРОВОЇ / УПОВІЛЬНЕНОЇ ЗЙОМКИУ цій таблиці наведено детальний перелік варіантів роздільної здатності відео під час покадрової / уповільненої зйомки, цифрових об'єктивів і співвідношення сторін.

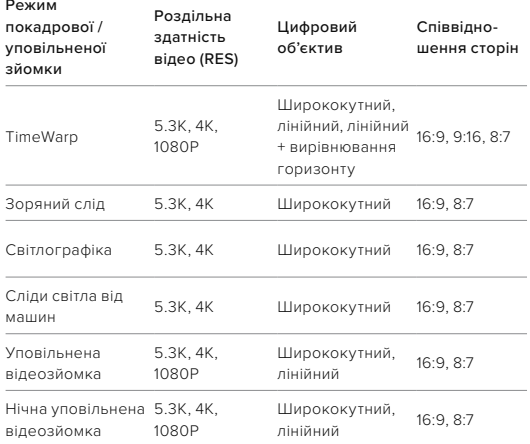

**Технічні параметри: покадрова зйомка**

### ІНТЕРВАЛ ПОКАДРОВОЇ / УПОВІЛЬНЕНОЇ ЗЙОМКИ

Параметр Interval (Інтервал) установлює частоту, з якою камера знімає в режимі Time Lapse Video (Уповільнена відеозйомка) і Time Lapse Photo (Покадрова фотозйомка).

Можна вибрати такі інтервали: 0,5 (за замовчуванням), 1, 2, 5, 10 та 30 секунд; 1, 2, 5 та 30 хвилин; 1 година.

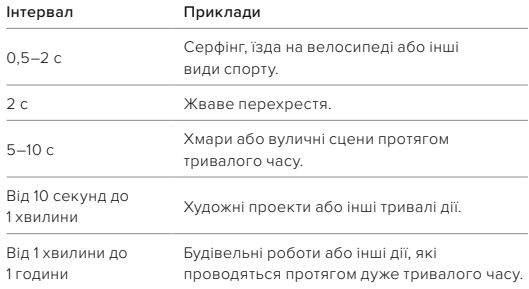

Докладніші відомості див. в таких розділах:

- *[Роздільна здатність відео \(RES\) \(стор. 121\)](#page-60-0)*
- *[Цифрові об'єктиви \(відео\) \(початок на стор. 125\)](#page-62-0)*
- *[Співвідношення сторін \(відео\) \(стор. 120\)](#page-60-1)*
## **Технічні параметри: покадрова зйомка**

ТРИВАЛІСТЬ ЗАПИСУВАННЯ ПРИ ПОКАДРОВІЙ / УПОВІЛЬНЕНІЙ ВІДЕОЗЙОМЦІ

Ця таблиця допоможе вам визначити довжину відео.

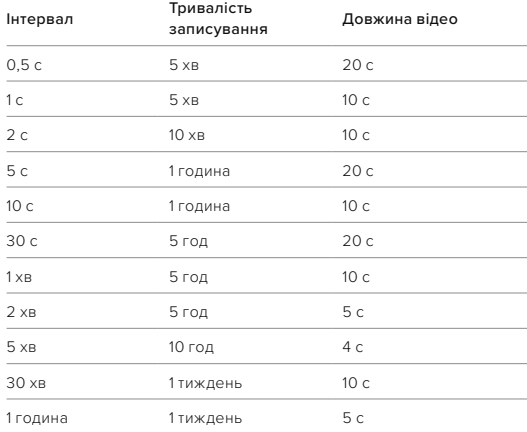

**ПОРАДА.** Щоб отримати найкращі результати, установіть камеру на штатив або помістіть її на стабільну поверхню, де вона не хитатиметься й не тремтітиме. Використовуйте функцію відео TimeWarp для вповільненої відеозйомки під час руху.

## **Технічні параметри: покадрова зйомка**

## ІНТЕРВАЛ НІЧНОЇ ПОКАДРОВОЇ ЗЙОМКИ

Виберіть, як часто камера GoPro робитиме знімки в режимі Night Lapse (Нічна покадрова зйомка). Інтервали нічної покадрової зйомки: Auto (Авто), 4, 5, 10, 15, 20 і 30 секунд, а також 1, 2, 5, 30 і 60 хвилин.

Значення Auto (Авто) (за замовчуванням) синхронізує інтервал із налаштуванням витримки. Якщо для витримки (швидкості затвора) установлено значення 10 секунд, а для інтервалу вибрано значення Auto (Авто), камера знімає одну фотографію кожні 10 секунд.

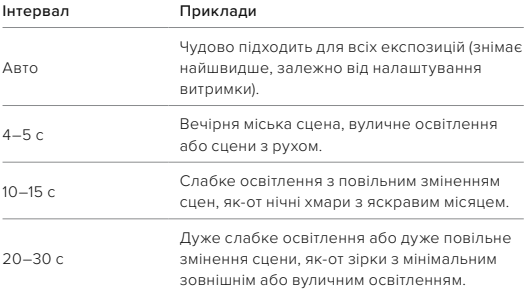

Функція Protune розкриває весь творчий потенціал камери, даючи змогу вручну керувати такими розширеними налаштуваннями, як колір, баланс білого та витримка. Ця функція сумісна з професійними інструментами для корекції кольору та іншими програмами для редагування.

Потрібно пам'ятати про зазначені далі особливості.

- Функція Protune доступна в усіх режимах, окрім Looping (Циклічний запис). Прокрутіть меню налаштувань, щоб переглянути всі налаштування функції Protune.
- Деякі налаштування функції Protune недоступні, якщо використовується функція керування експозицією.
- Зміни налаштувань функції Protune в одному режимі зйомки (попередньо заданій схемі) застосовуються лише до цієї схеми. Наприклад, зміна балансу білого в режимі покадрової фотозйомки не впливає на баланс білого в режимі серійної фотозйомки.

**ПОРАДА.** У меню налаштувань можна відновити всі значення за замовчуванням налаштувань Protune за допомогою кнопки  $\epsilon$ 

## **Технічні параметри: Protune**

#### COLOR (КОЛІР)

За допомогою параметра Color (Колір) можна налаштувати колірний профіль відео або фотографій. Прокручуючи варіанти, переглядайте в реальному часі результати застосування кожного з них, а потім торкніться бажаного налаштування.

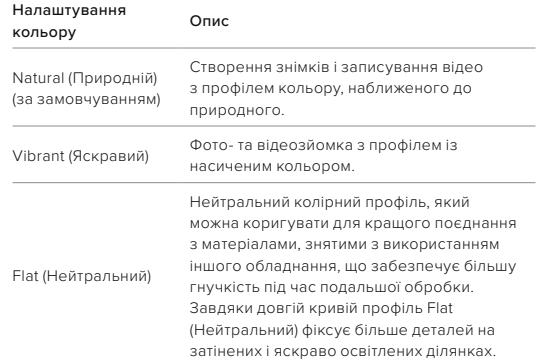

### WHITE BALANCE (БАЛАНС БІЛОГО)

За допомогою параметра White Balance (Баланс білого) можна регулювати колірну температуру відео та фотографій для адаптації до холодних або теплих тонів освітлення. Прокручуючи варіанти, переглядайте в реальному часі результати застосування кожного з них, а потім торкніться бажаного налаштування.

Варіанти значень цього параметра: Auto (Авто) (за замовчуванням), 2300K, 2800K, 3200K, 4000K, 4500K, 5000K, 5500K, 6000K, 6500K і Native (Без корекції). Нижчі значення забезпечують тепліші тони.

Можна також вибрати варіант Auto (Авто), щоб камера GoPro автоматично встановлювала баланс білого, або Native (Без корекції) для створення файлу з мінімальною колірною корекцією, який можна буде відкоригувати після зйомки.

## **Технічні параметри: Protune**

ISO MINIMUM/MAXIMUM (МІНІМАЛЬНЕ / МАКСИМАЛЬНЕ ЗНАЧЕННЯ ISO)

Мінімальне й максимальне значення ISO дають змогу встановлювати діапазон чутливості камери до світла та шуму зображення. Шум зображення — це ступінь зернистості знімка.

В умовах слабкого освітлення вищі значення ISO дають змогу отримати яскравіші зображення, але з більшим рівнем шуму. Нижчі значення призводять до отримання темніших зображень із меншим рівнем шуму. Прокручуючи варіанти, переглядайте в реальному часі результати застосування кожного з них, а потім торкніться бажаного налаштування.

Максимальне значення ISO за замовчуванням становить 1600 для відео та 3200 для фото. Мінімальне значення ISO за замовчуванням — 100.

Для максимального та мінімального значення ISO під час запису відео також можна встановити значення Auto (Авто). Це особливо корисно під час зйомки в умовах мінливого освітлення

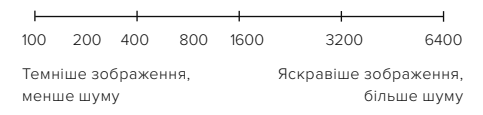

*Увага!* Для режимів Video (Відео) і Photo (Фото) функціонування параметра ISO залежить від налаштування витримки в Protune. Вибраний параметр ISO Maximum (Максимальне значення ISO) використовується як найвище значення ISO. Залежно від умов освітлення значення ISO, яке застосовуватиметься під час зйомки, може бути нижчим.

**ПОРАДА.** Щоб зафіксувати значення ISO на певному рівні, установіть для параметрів максимального й мінімального значень ISO однакові значення.

#### ВИТРИМКА

Налаштування витримки у функції Protune застосовується лише до режимів Video (Відео) і Photo (Фото). Це налаштування визначає, скільки часу затвор буде відкритим. Прокручуючи варіанти, переглядайте в реальному часі результати застосування кожного з них, а потім торкніться бажаного налаштування. За замовчуванням установлено значення Auto (Авто).

Для режиму Photo (Фото) доступні такі значення: Auto (Авто), 1/125, 1/250, 1/500, 1/1000 і 1/2000 с.

Для режиму Video (Відео) доступні значення залежать від налаштувань частоти кадрів, як показано нижче.

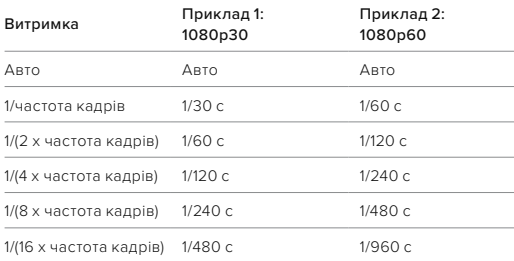

## **Технічні параметри: Protune**

**ПОРАДА.** Щоб зменшити розмиття на відео й фото, знятих із нестандартними налаштуваннями витримки, установіть камеру на штатив або іншу стабільну поверхню, де вона не хитатиметься й не тремтітиме.

### КОМПЕНСАЦІЯ ЗНАЧЕННЯ ЕКСПОЗИЦІЇ (ЕКСПОКОРЕКЦІЯ)

Компенсація значення експозиції впливає на яскравість фото й відео. За допомогою регулювання цього параметра можна покращити якість зображення під час зйомки сцен в умовах контрастного освітлення.

Діапазон налаштування цього параметра становить від –2,0 до +2,0. За замовчуванням установлено значення «–05».

Праворуч на екрані EV Comp (Експокорекція) прокручуйте варіанти налаштувань, щоб попередньо переглянути кожен із них у реальному часі, а потім торкніться потрібного. Вищі значення дають яскравіші зображення.

*Увага!* У режимі Video (Відео) цей параметр доступний, лише якщо для параметра Shutter (Витримка) установлено значення Auto (Авто).

Крім того, можна налаштувати експозицію на основі певної ділянки кадру. Докладніші відомості див. в розділі *[Керування експозицією](#page-32-0)  [\(стор. 64\)](#page-32-0)*.

**ПОРАДА.** EV Comp (Експокорекція) дає можливість відрегулювати яскравість у межах наявного значення ISO. Якщо яскравість уже досягла значення ISO в умовах слабкого освітлення, подальше збільшення EV Comp (Експокорекції) нічого не змінить. Щоб далі збільшувати яскравість, виберіть вище значення ISO.

#### SHARPNESS (ЧІТКІСТЬ)

За допомогою параметра Sharpness (Чіткість) контролюється якість деталізації знятих відео й фотографій. Варіанти налаштування цього параметра: High (Висока), Medium (за замовчуванням) і Low (Низька).

Прокручуючи варіанти, переглядайте в реальному часі результати застосування кожного з них, а потім торкніться бажаного налаштування.

**ПОРАДА.** Якщо ви плануєте підвищувати чіткість під час редагування, слід установити для цього параметра значення Low (Низька).

## **Технічні параметри: Protune**

### RAW AUDIO (ЗВУК RAW)

Якщо ввімкнуто цей параметр, крім стандартної звукової доріжки MP4 для відео створюється окремий файл у форматі WAV. Можна вибрати рівень обробки для звукової доріжки RAW.

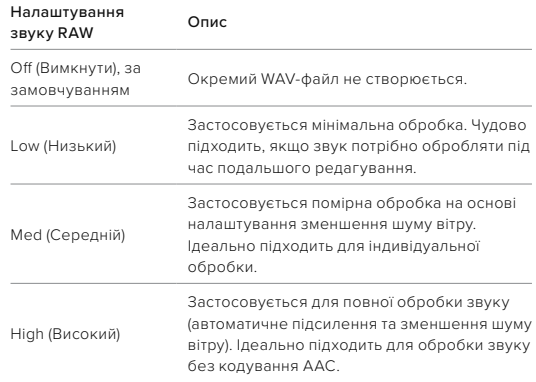

Щоб відкрити WAV-файли на комп'ютері, вставте карту SD в пристрій для зчитування карт. Вони зберігаються з таким самим іменем і в тому самому місці, що й файли у форматі MP4.

ПРИДУШЕННЯ ШУМУ ВІТРУУ камері HERO12 Black є 3 мікрофони для записування звуку під час відеозйомки. Ви можете налаштувати їхнє використання залежно від умов, у яких відбувається зйомка, і типу звуку, який потрібен у готовому відео.

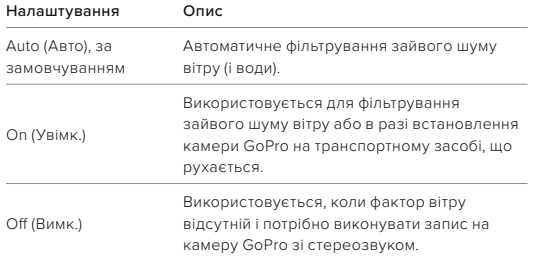

TIMECODE SYNC (СИНХРОНІЗАЦІЯ ТАЙМКОДУ)Функція Timecode sync (Синхронізація таймкоду) доступна у програмі GoPro Quik. Вона дає змогу синхронізувати дату й час на кількох камерах HERO12 Black для більш зручного та точного редагування.

- 1. Додайте камеру HERO12 Black до програми GoPro Quik.
- 2. Торкніться на екрані керування камерою HERO12 Black у програмі.
- 3. Натисніть Sync Timecode (Синхронізувати таймкод). З'явиться QR-код.
- 4. Відскануйте QR-код за допомогою камери HERO12 Black, використовуючи будь-який режим або попередньо задану схему.

## **Технічні параметри: Protune**

На екрані камери GoPro з'явиться повідомлення про успішну синхронізацію.

*Увага!* Додавши камеру HERO12 Black до програми, у будь-який час можна отримати доступ до синхронізації таймкоду на екрані керування камерою HERO12 Black. Підключати камеру не потрібно. Компанія GoPro прагне забезпечувати своїм клієнтам найкраще обслуговування. Щоб звернутися до служби підтримки клієнтів GoPro, відвідайте вебсторінку [gopro.com/help.](http://gopro.com/help)

# **Товарні знаки**

GoPro, HERO та відповідні логотипи є товарними знаками або зареєстрованими товарними знаками компанії GoPro, Inc. у США й інших країнах. Слово Bluetooth і логотипи є зареєстрованими товарними знаками компанії Bluetooth SIG, Inc. Дозвіл на використання надається за ліцензією. Права на всі інші товарні знаки належать їхнім власникам. © 2023 GoPro, Inc. Усі права захищено. Відомості про патенти доступні на веб-сторінці [gopro.com/patents](http://gopro.com/patents). GoPro, Inc., 3025 Clearview Way, San Mateo CA 94402 | GoPro GmbH, Baierbrunner Str. 15 Bldg. D, 81379 Munich, Germany (Німеччина)

## **Нормативна інформація**

Щоб ознайомитися з повним списком сертифікатів країн, перегляньте документ «Важливі інструкції стосовно виробу + правила техніки безпеки», що постачається в комплекті з камерою, або відвідайте вебсторінку [gopro.com/help.](http://gopro.com/help)

# $CE$   $HS$   $H_{\text{E}\text{Advance}}$